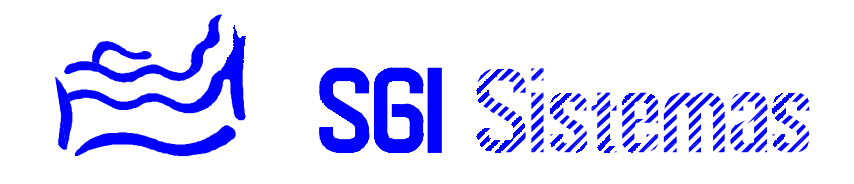

# **SISTEMA SSI 18**

- MANUAL USUARIO -

## **ÍNDICE DE MATERIAS**

## **CAPÍTULO 1 - INTRODUCCIÓN**

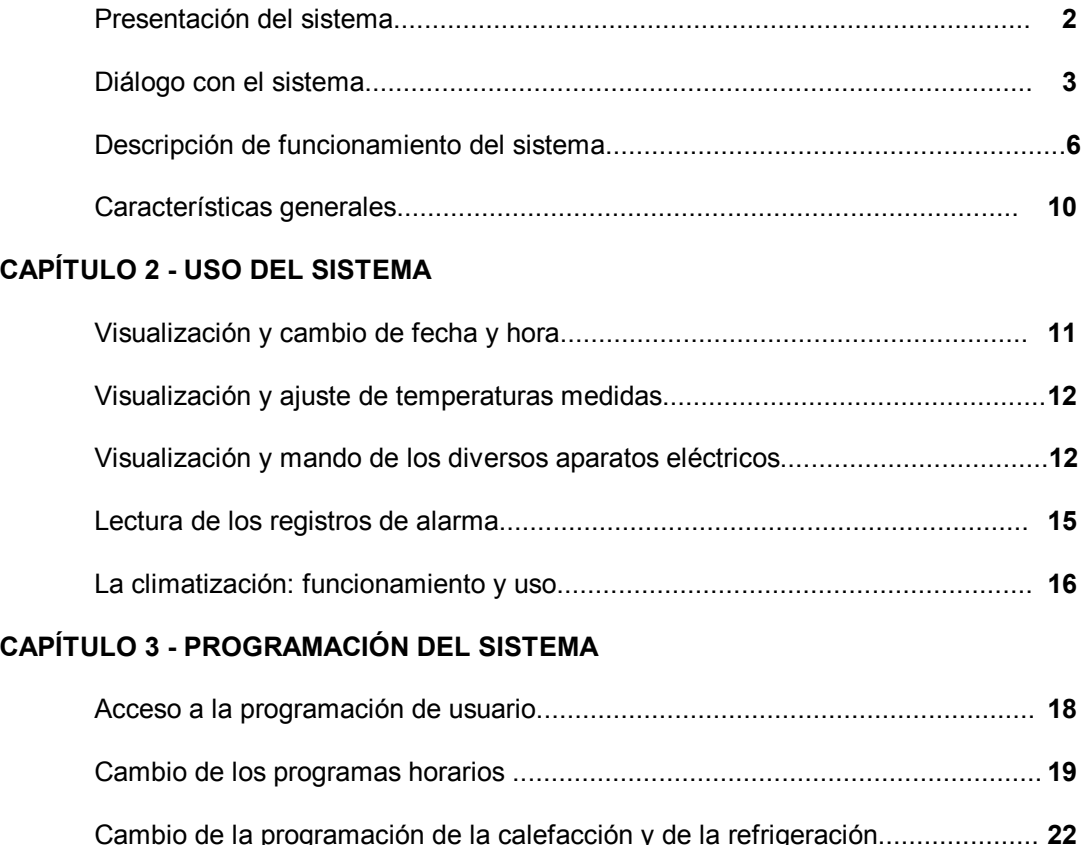

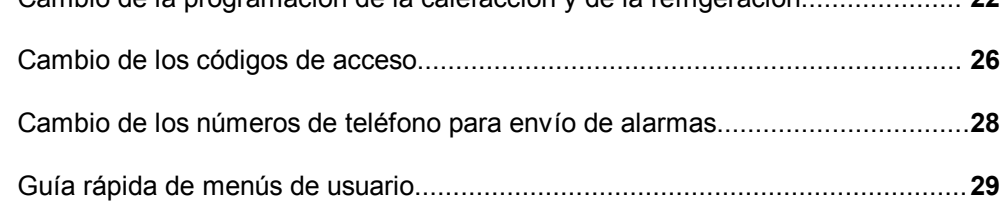

## **CAPÍTULO 4 - EL TECLADO AUXILIAR**

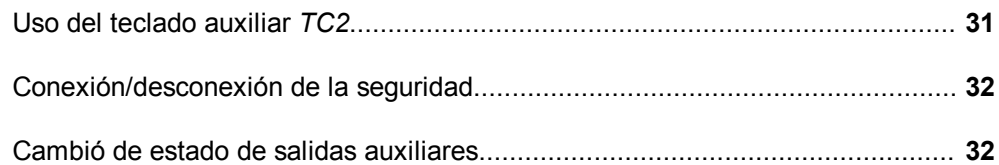

## **CAPÍTULO 5 - COMUNICACIÓN A TRAVÉS DE TELÉFONO**

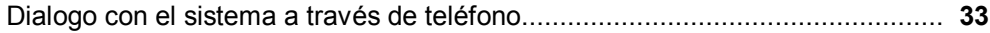

## **ANEXO**

Configuración de la instalación

## Capítulo 1

## **PRESENTACIÓN DEL SISTEMA SSI18**

La unidad de control SSI18 es una central domótica especialmente concebida para una gran variedad de instalaciones, tales como apartamentos, viviendas unifamiliares, etcétera. Se trata de un sistema totalmente integrado que permite, de una forma sencilla y con un solo equipo, controlar las instalaciones de su hogar.

Sus principales características se resumen a continuación :

 $\Box$  Protección de bienes o personas:

- ) Vigilancia anti-intrusión de 2 zonas activables, simulación de presencia, autoprotección del sistema
- $\triangledown$  Vigilancia de incendio, inundación, técnica, alarma médica y gas.

#### □ Confort:

- $\infty$  Regulación de 2 zonas de calefacción/refrigeración mediante una programación semanal i diaria
- Gestión energética:
	- ) Racionalización de consumo.
	- ) Programación horaria.
	- Control de tarificaciones especiales.
	- ) Control de la luz exterior para aprovechamiento de esta.
- Comunicaciones:
	- $\blacktriangleright$  Mando de aparatos eléctricos, climatización y sistemas de vigilancia desde cualquier teléfono *equipado con marcación multi-frecuencia* a través de un menú hablado.
	- ) Posibilidad de conexión de un ordenador remoto (con software *SSI18COM*) con el sistema para visualización, modificación, registro y acción sobre el sistema.
	- ) Posibilidad de chequeo del sistema desde un ordenador remoto (con software *SSI18PROCOM*) para mantenimiento, configuración y resolución de averías a distancia.

La central domótica SSI18 le permitirá ahorrar energía conectando la calefacción o refrigeración solamente el tiempo necesario, programando la conexión de aparatos eléctricos, programando la conexión de sus electrodomésticos para que funcionen aprovechando la tarifa nocturna. Añadirá un *plus* de confort a su hogar conectándole la calefacción antes de llegar a casa o al levantarse por la mañana. Y velará permanentemente por la seguridad de su hogar, pudiendo detectar intrusiones, incendios, fugas de agua y gas, y fallos en su instalación. Además usted podrá controlar o modificar todo ello a través de un teléfono desde cualquier lugar y en cualquier momento siendo avisado de cualquier incidencia que se produzca.

## **DIÁLOGO CON EL SISTEMA**

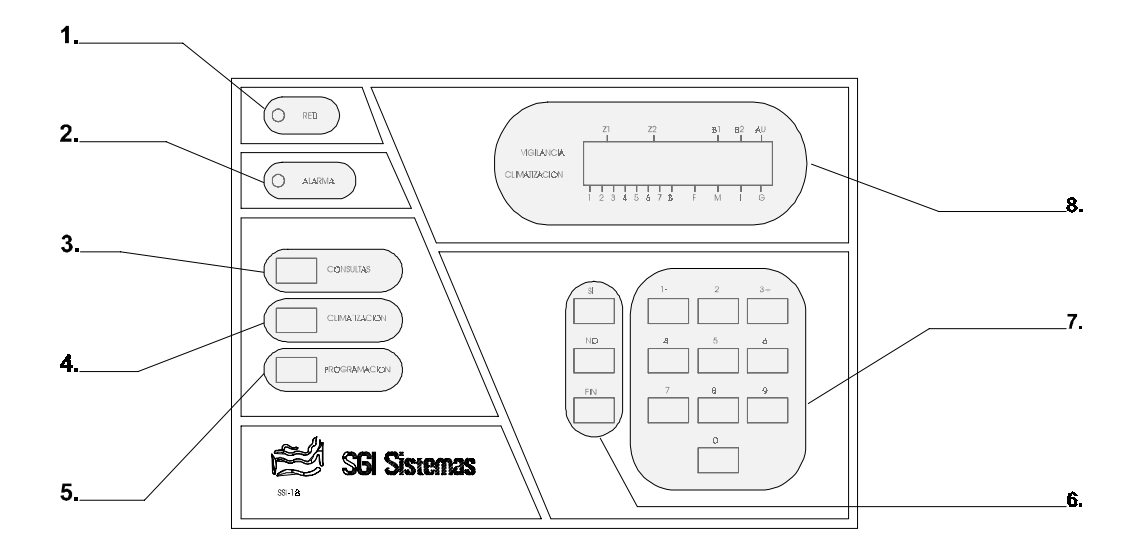

Frontal de la central del sistema.

#### **1. Indicador "RED":**

 Nos indica la presencia o ausencia de la red 220V. Encendido : Sistema funcionando con red. Apagado : Sistema funcionando con batería.

### **2. Indicador "ALARMAS"**

 Nos indica la presencia de registros de alarmas. Encendido : Se han registrado una o más incidencias en el sistema. Apagado : No existe ningún tipo de incidencia registrada en el sistema.

## **3. Tecla "CONSULTAS":**

- Con indicador *Alarmas* encendido: Pulsándola accederemos a los registros de alarmas.
- Con indicador *Alarmas* apagado: Pulsándola accederemos a la lectura de fecha y hora, temperaturas medidas y estado de las salidas del sistema.

## **4. Tecla "CLIMATIZACIÓN"**

Pulsándola cambiaremos el modo de climatización.

#### **5. Tecla de programación**

 Pulsándola en pantalla de reposo accederemos a las funciones de programación y configuración del sistema.

#### **6. Teclas "SI, NO, FIN"**

Nos permiten navegar por los menús del sistema así como introducir/modificar parámetros.

## **7. Teclado numérico**

 Nos permite cambiar el estado de la seguridad a través de códigos así como introducir valores numéricos para la programación y configuración del sistema.

## **8. Monitor del sistema**

Display LCD de 16x2 nos muestra la información del estado del sistema, en la pantalla de reposo, y nos sirve para visualizar los mensajes del sistema tanto en la programación, como en la lectura de alarmas, como en la configuración del sistema.

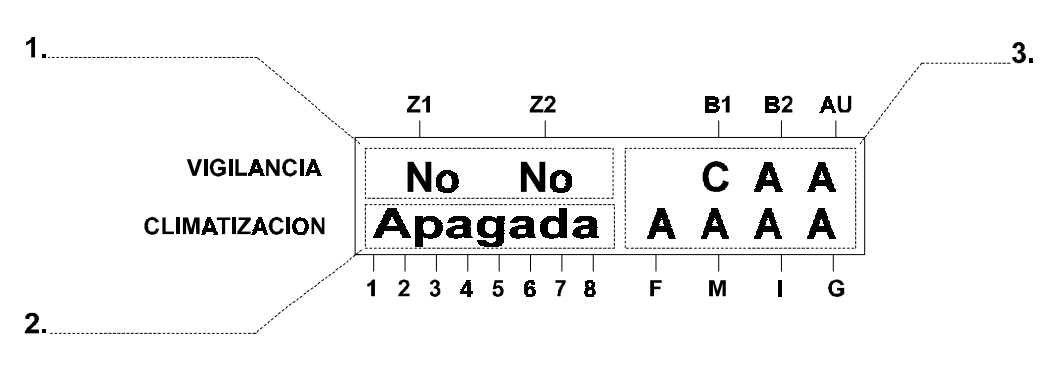

Monitor del sistema en pantalla de reposo.

### **1. Estado del sistema de vigilancia de movimiento.**

Nos muestra el estado del sistema de detección de movimiento zonas 1 y 2.<br>"Si" : El sistema efectuara las respuestas definidas para la intrusión. "Si" : El sistema efectuara las respuestas definidas para la intrusión.<br>"No" : El sistema no efectuara las respuestas para la intrusión.

: El sistema no efectuara las respuestas para la intrusión.

## **2. Temperatura de regulación o estado del sistema de climatización.**

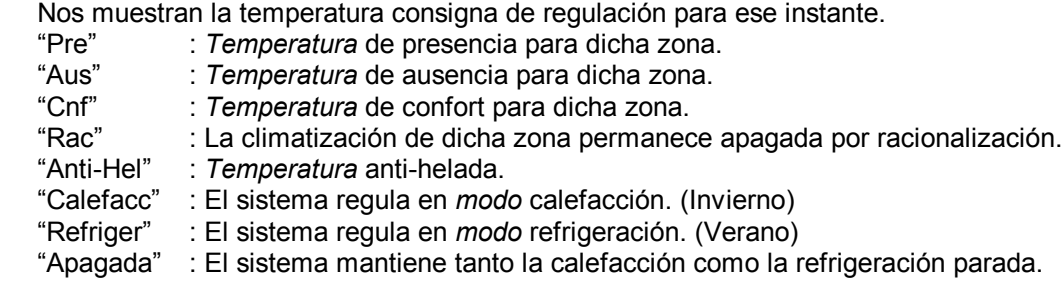

## **3. Estado de los bucles de las diversas vigilancias.**

Nos muestra el estado de los bucles de las entradas de vigilancia.

"A" : Bucle abierto.

"C" : Bucle cerrado.

## **LAS TECLAS DE PROGRAMACIÓN**

Para comprender correctamente el funcionamiento de estas tres teclas nos debe quedar claro que existen dos modos de funcionamiento para ellas:

- **1.** Modo *navegación*: cuando aun no hayamos escogido la sección a modificar estas tres teclas nos servirán para ir *navegando* a través de los menús que nos darán acceso a las diversas secciones de programación. Podemos reconocer este modo ya que no encontraremos valores para introducir/modificar si no títulos de los menús de las distintas secciones.
- **2.** Modo *parametrización*: una vez en la sección deseada utilizaremos estas tres teclas para validar, corregir o finalizar la *parametrización* del valor mostrado por el monitor del sistema. Podemos reconocer este modo porque encontraremos valores para introducir/modificar así como un texto explicativo de a que parámetro se refieren.

## En modo navegación:

- *SI : Aceptamos* el acceso a las distintas secciones o menús enunciadas en el monitor del sistema.
- *NO : Negamos* el acceso a la sección anunciada por el monitor del sistema y por lo tanto este nos mostrará su próxima opción.
- *FIN :* Permite terminar **en cualquier momento** la programación del sistema. Nos lleva pues a la pantalla de reposo

### En modo parametrización:

- *SI : Aceptamos* el valor de el parámetro anunciado por el sistema a través del monitor y por lo tanto este nos mostrara su próxima opción.
- *NO : Negamos* y por tanto entramos en introducción/modificación del paramento anunciado por el sistema.
- *FIN :* Al igual que en modo navegación la tecla *FIN* permite terminar **en cualquier momento** la programación del sistema y nos lleva a la pantalla de reposo. Tenemos que tener en cuenta que si durante la modificación de un parámetro no lo aceptamos con la tecla *SI* al pulsar *FIN* abandonaremos la modificación y por lo tanto perderemos el nuevo valor introducido. El sistema nos indica el registro de qualquier parametro *fijo* del sistema con un sonido *bip-bip*.

#### Además en modo parametrización:

En caso de encontrarnos con algún carácter **parpadeando** en el monitor del sistema utilizaremos las teclas -/+ situadas en el teclado numérico números 1 y 3 para decrementar/incrementar el valor mostrado.

- *1 : Decrementamos* dicho valor.
- *3 + : Incrementamos* dicho valor.

## **EL TECLADO NUMÉRICO**

El teclado numérico acepta el marcaje directo de los diferentes códigos de vigilancia siempre que nos encontremos en la pantalla de reposo. En caso de estar situados en el **teclado auxiliar** podemos saber si estamos situados en ella o no por el *parpadeo simultáneo* de los leds de alarmas/aux que nos indicaran que *no* estamos en pantalla de reposo. En este caso podemos pulsar la tecla *"0"* de dicho teclado numérico auxiliar para situarnos en ella.

Dicho teclado nos servirá también para introducir valores numéricos en el modo de *parametrización*.

## **DESCRIPCIÓN DEL FUNCIONAMIENTO DEL SISTEMA**

### **Protección de bienes y personas:**

El sistema SSI18 dispone de diversas funciones de vigilancia. Dichas funciones están numeradas a continuación:

- 1. Vigilancia de intrusión (2 zonas).
- 2. Vigilancia de autoprotección.
- 3. SOS Timbre de asistencia.
- 4. Vigilancia de incendio.
- 5. Vigilancia de inundación.
- 6. Vigilancia de gas.
- 7. Vigilancia técnica.
- 8. Fallo de red.
- 9. Batería baja.

Cada vigilancia tiene un funcionamiento distinto y dentro de este cada una de ellas esta dotada de unas particularidades, a continuación pasamos a explicar como funciona cada una de ellas.

#### Vigilancia de intrusión

La vigilancia de intrusión tiene como finalidad proteger sus bienes de posibles agresiones externas. Para ello se sirve de unos periféricos de detección de movimiento que informan a la unidad central de la presencia en la vivienda.

Visualización permanente del estado de la vigilancia de cada una de las dos zonas activables, así como del de su correspondiente bucle, en la pantalla de reposo del monitor:

- **SI** Zona vigilada
- **NO** Zona no vigilada
- **C** Bucle cerrado (*estado normal*)
- **A** Bucle abierto (*estado de alarma*)

La vigilancia de intrusión interpretará esta información de movimiento como una intrusión siempre que este la seguridad conectada. Para ello disponemos de un código de 4 cifras llamado *código de vigilancia* con el que podemos conectar y desconectar el sistema de vigilancia anti-intrusión. Dicho código puede ser modificado tal y como se explica en el capítulo anterior.

Para la conexión y la desconexión de la vigilancia disponemos de unos tiempos de entrada y salida de la vivienda también modificables y que nos permitirán en el primer caso acceder al teclado auxiliar antes de que el sistema empiece a ejecutar las respuestas definidas y en el segundo caso salir de la vivienda antes de que el sistema interprete nuestro movimiento como el de un intruso.

La vigilancia de intrusión funciona pues de la siguiente manera:

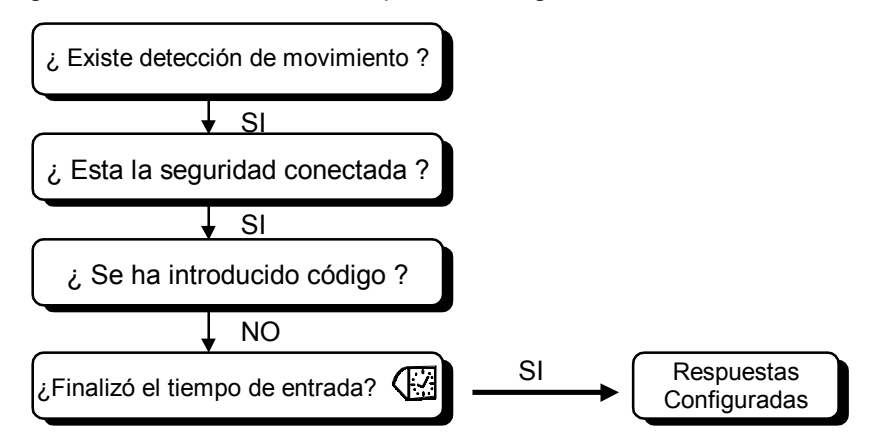

### Vigilancia de autoprotección

La vigilancia de autoprotección tiene como finalidad la protección de los diferentes elementos del sistema tales como teclado auxiliar, detectores de movimiento, etcétera.

- **C** Bucle cerrado (*estado normal*)
- **A** Bucle abierto (*estado de alarma*)

El sistema reconoce el estado de los diversos periféricos del sistema y ejecuta las respuestas configuradas al detectar un sabotaje tanto en la instalación como en los elementos del sistema.

#### SOS - Timbre de asistencia

El SOS o timbre de asistencia tiene como objetivo la atención a las personas disminuidas de facultades o necesitadas de ayuda especial como pueden ser ancianos, disminuidos, enfermos etcétera.

- **C** Bucle cerrado (estado de alarma)
- **A** Bucle abierto (*estado normal*)

Para la activación del timbre de asistencia basta con pulsar un pulsador de asistencia o el propio pulsador de SOS incorporado tanto en la unidad central como en el teclado auxiliar.

El sistema generará un sonido intermitente y entrecortado (a diferencia del sonido de armado de la seguridad) y activara un timbre si para ello esta configurado al pulsar sobre un pulsador de asistencia.

Para inicializar el sistema de SOS, o sea dar al sistema el enterado, volveremos a pulsar sobre la tecla de SOS en el caso de los pulsadores de la unidad central y del teclado auxiliar o efectuaremos una pulsación larga (>2s) sobre un pulsador de asistencia.

Si se diera el caso de que la petición asistencia no se hubiera formalizado en el tiempo de 2 minutos, no efectuar una inicialización dentro de este tiempo, el sistema ejecutara las respuestas definidas para ello que pueden ser activación de sirena y/o mensaje telefónico.

#### Vigilancia de incendio

La vigilancia de incendio ejecutará las respuestas definidas en el momento de producirse una detección de incendio.

- **C** Bucle cerrado (*estado normal*)
- **A** Bucle abierto (*estado de alarma*)

## Vigilancia de inundación.

La vigilancia de inundación ejecutará las respuestas definidas en el momento de detectarse una fuga de agua. Una aplicación usual es el corte de agua, por ejemplo.

- **C** Bucle cerrado (estado de alarma)
- **A** Bucle abierto (*estado normal*)

#### Vigilancia de gas.

La vigilancia de gas ejecutará las respuestas definidas en el momento de producirse una detección de gas.

- **C** Bucle cerrado (*estado normal*)
- **A** Bucle abierto (*estado de alarma*)

#### Vigilancia técnica.

La vigilancia técnica tiene como finalidad el control de diversas vigilancias sobre las instalaciones de su hogar dicha vigilancia puede utilizarse par control diferenciales, relés térmicos, señales de fallo de calderas, bombas, etcétera o sea cualquier elemento de las instalaciones del hogar que desee controlar desde la central.

#### Fallo de red

El sistema alimentado por la red 220V instalada en la vivienda esta provisto de un alimentación opcional: la batería. En caso de fallar el suministro de electricidad la unidad central conmuta la alimentación suministrándose de la batería. Esta, pero, tiene un tiempo limitado de duración dependiendo de la instalación por lo tanto el sistema da la posibilidad de emitir una alarma al cabo de varios minutos (tiempo modificable de 1 a 255 min.) para avisar al usuario del corte de suministro y de la fragilidad que ello provoca en el sistema.

#### Batería Baja

Una vez dado el fallo de red el sistema esta a merced de la batería. Cuando esta llega a un nivel suficientemente bajo el sistema nos avisa de ello. A partir de este momento y dependiendo del tamaño de la instalación a alimentar nos quedarán unos minutos de funcionamiento del sistema a partir de los cuales la batería bajara por debajo de un mínimo de permisible para el correcto funcionamiento de este en este momento el sistema se autodesconectará para no producir acciones erróneas debido al incorrecto funcionamiento de algunos circuitos electrónicos a baja alimentación.

#### **Gestión Energética - Confort - Automatizaciones:**

#### Regulación de la climatización

El sistema SSI18 permite crear 2 zonas de calefacción/refrigeración independientes con una sonda de temperatura y con una salida asignada totalmente configurable en cada una de ellas.

La central tiene asociada una tecla llamada *Climatización* que permite el paso de Apagada a Calefacción, de Calefacción a Refrigeración y de Refrigeración a Apagada otra vez permitiéndonos seleccionar el modo deseado para la regulación. Dicha tecla también nos permite acceder al menú de "*Confort"* (al ser pulsada durante 1 segundo) para la selección de temperaturas hasta la siguiente tramo horario.

Es posible visualizar y ajustar las temperaturas de las dos zonas de calefacción a través del menú de consultas de la central.

En caso de detección de incendio o fuga de gas podemos programar la desconexión de la calefacción. La regulación de esta se reanudara con el reset de dicha alarma.

También podemos programar la central para que nos fuerce la regulación en ausencia de cualquiera de las dos zonas climatización al conectar la seguridad de cualquiera de las dos zonas de vigilancia aun estando fuera de tramo.

#### Estructura de la programación de climatización

1 - Creación de dos programas diarios. Para cada uno se dispone de hasta 8 tramos horarios en las cuales se define para cada zona la temperatura de consigna a mantener (presencia o ausencia).

2 - Asignación de uno de estos dos programas diarios a cada uno de los días de la semana.

#### Visualización de la temperatura de regulación

- **PRE** Temperatura de presencia en la zona indicada.
- **AUS** Temperatura de ausencia en la zona indicada.
- **CNF** Temperatura seleccionada hasta siguiente tramo horario.
- **RAC** Zona desconectada por sobreconsumo.

#### Racionalización

La centralita SSI18 desconecta automáticamente la climatización cuando la intensidad medida rebasa el valor definido en la configuración del sistema, si así se le autoriza. Si el consumo continua por encima del citado valor, desconectará las salidas auxiliares configuradas como racionalizables. La climatización racionalizada aparecerá con la palabra *RAC* en la visualización de su temperatura de regulación.

Tanto las zonas de climatización como las salidas se reconectarán al cabo de unos minutos empezando por las más antiguas hasta las mas nuevas o por prioridad de selección según se programe.

**Nota:** El racionalizador sólo funcionará en instalaciones monofásicas.

#### Salidas auxiliares

El sistema presenta 8+4 salidas auxiliares TODO o NADA configurables para actuar con cualquier tipo de incidencia en el sistema.

#### Programación de automatismos

El sistema SSI18 permite la creación de hasta ocho programas diarios de automatización de salidas auxiliares por tramo horario.

#### Estructura de la programación de automatismos

- 1. Definición de el tramo horario deseado de actuación del programa.
- 2. Asignación del programa a cada uno de los días de la semana deseados.
- 3. Asignación del programa de automatismos a una o varias salidas auxiliares.

#### Control del nivel de luminosidad exterior

El sistema permite poner en función del nivel de luminosidad exterior la automatización de salidas auxiliares. Para ello tenemos dos posibilidades:

- 1. Función directa: El sistema conectara las salidas configuradas cuando el nivel de oscuridad así lo requiera.
- 2. Función "Y": El sistema conectara las salidas configuradas cuando el nivel de oscuridad así lo requiere **Y** dicha salida este autorizada por una programación de automatismos.

## **CARACTERÍSTICAS GENERALES**

- Alimentación: 220V/10% 50Hz. Clase II.
- $\Box$  Protección contra las sobretensiones transitorias.
- Cargador de batería de 12V auto-limitado incorporado.
- Autonomía de batería: según tamaño de la instalación.
- Tiempo de mantenimiento de la programación: ilimitado (EEPROM).
- □ Salidas por relé de contacto conmutado: 220V / 1A
- $\Box$  Dimensiones: 240mm x 160mm x 88.5mm.
- Color: RAL 9002 Gris crema

#### Entradas TODO/NADA disponibles en la central

- □ 2 bucles de vigilancia anti-intrusión NC.
- □ 1 bucle de autoprotección NC.
- $\Box$  1 bucle de vigilancia de incendio NC.
- $\Box$  1 bucle de vigilancia de fuga de gas NC.
- □ 1 bucle de alarma medica NA.
- $\Box$  1 bucle de vigilancia técnica configurable.
- $\Box$  1 entrada de alta impedancia para sonda de inundación.
- $\Box$  1 entrada de nivel de luminosidad.

#### Entradas analógicas disponibles en la central

- $\square$  2 entradas de sonda de temperatura, una para cada zona de climatización.
- $\Box$  1 entrada de transformador de intensidad.

#### Entradas/Salidas teclado auxiliar

La central dispone para la conexión de teclados auxiliares de las siguientes entradas/salidas:

- $\Box$  1 Entrada de matriz para teclado/s.
- 1 Entrada de vigilancia auto-protección.
- $\Box$  1 Salida de buzzer para avisos / reconocimiento de pulsación de tecla.
- $\Box$  4 Salidas para leds de teclado auxiliar

#### Salidas TODO/NADA disponibles en la central

- $\Box$  8 salidas de relé de contacto conmutado 220V-1A totalmente configurables.
- Las 8 salidas pueden ser configuradas para acontecer en cualquier evento. Pueden ser
- configuradas como mantenidas o temporizadas de 1 segundo hasta 59 min. 59 seg.  $\Box$  1 salida para sirena auto-alimentada o auto-protegida.
- La salida de sirena puede ser configurada para acontecer en cualquier alarma. Puede ser configurada como mantenida o temporizada de 1 segundo hasta 59 min. 59 seg.

## Capítulo 2

### **USO DEL SISTEMA SSI18**

 Tal y como ya se ha comentado anteriormente podemos navegar por el sistema ,así como parametrizarlo, a través de las tres teclas de navegación/programación que este nos proporciona: *SI, NO, FIN.* De ellas nos serviremos pues para movernos a través de la primera de las tres opciones que nos ofrece la central y que son: *CONSULTAS, CLIMATIZACIÓN,* y *PROGRAMACIÓN*.

 La tecla *CONSULTAS* nos dará acceso directo desde la pantalla de reposo a las pantallas de visualización y corrección, ajuste, o mando de las tres siguientes opciones **siempre que no existan registros de alarma**:

 $\Box$  Fecha v hora.

 $\Box$  Temperaturas medidas.

 $\Box$  Estado de las salidas

Con la existencia de **registros de alarma** la tecla *CONSULTAS* nos llevará a la lectura de registros de alarma detallada mas adelante en este mismo capítulo. En el caso de querer acceder existiendo registros de alarma a alguna de las tres opciones que nos brinda el menú de *CONSULTAS* pulsaremos un par de veces esta tecla. La primera nos lleva a la lectura de alarmas y la segunda a la primera de las tres opciones de este menú. A partir de este punto podemos actuar pues tal y como se indica a continuación sin tener que preocuparnos de la existencia de registros de alarma.

## **VISUALIZACIÓN Y CAMBIO DE FECHA Y HORA**

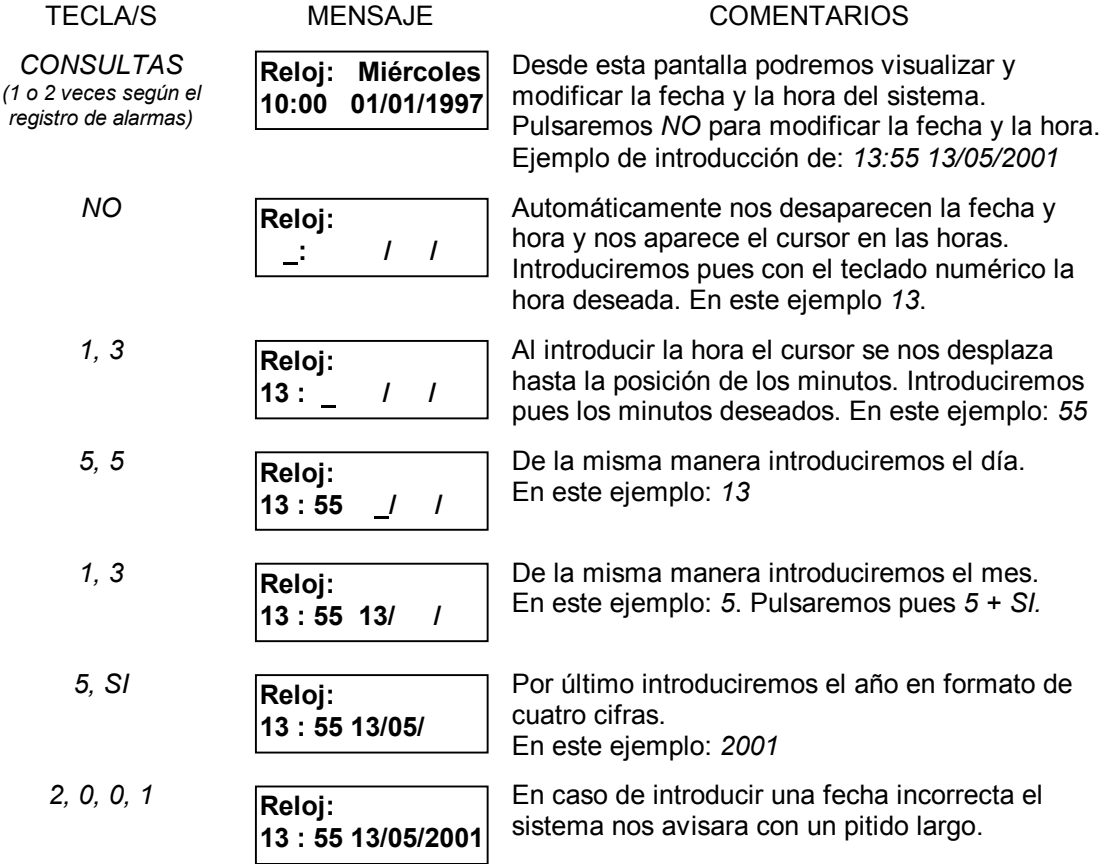

**Nota:** Si la unidad de control pierde el suministro de alimentación, tanto de la red 220V como de la batería, será necesario introducir la fecha y la hora en el reloj del sistema.

## **VISUALIZACIÓN Y AJUSTE DE TEMPERATURAS MEDIDAS**

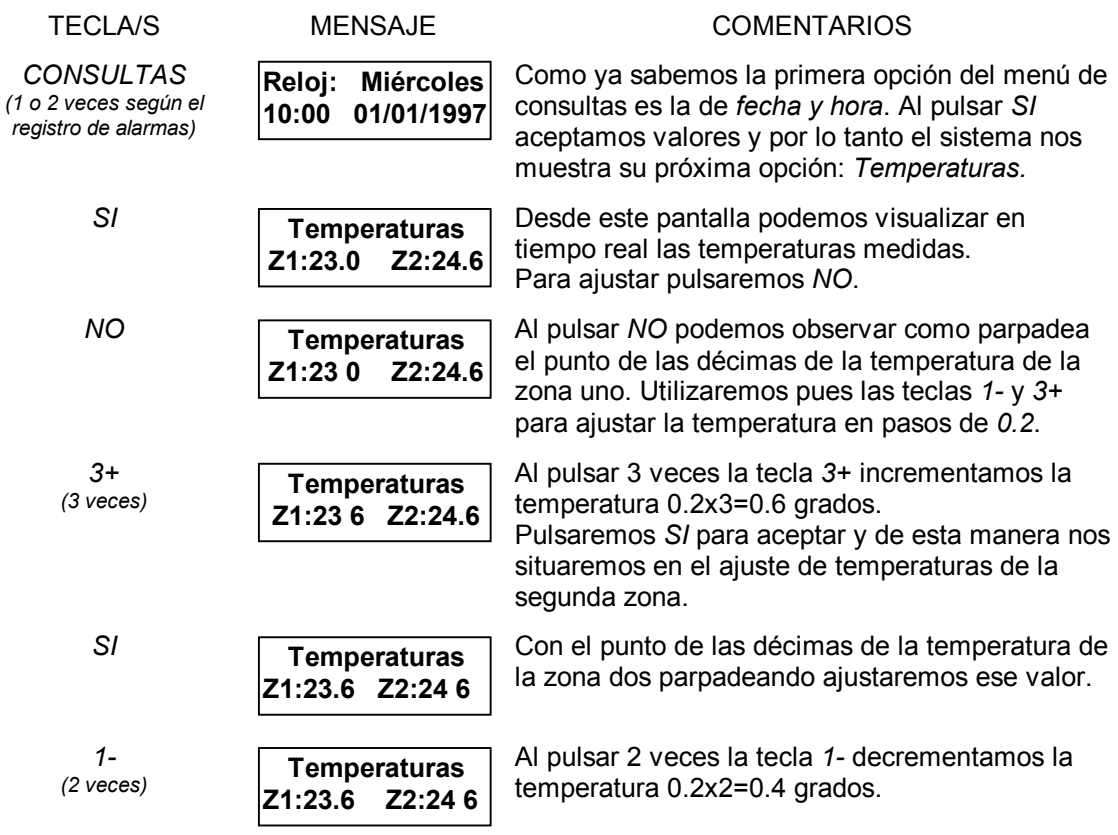

## **VISUALIZACIÓN Y MANDO DE LOS DIVERSOS APARATOS ELÉCTRICOS**

Cada aparato eléctrico, o de mando eléctrico, controlado por la central es asignado a una salida del sistema con un número para su identificación. Para la visualización y el mando de este nos referiremos pues a partir de este momento como salida y para distinguir cada uno de los aparatos de los demás utilizaremos pues su número identificativo.

El sistema posee la capacidad de gestionar hasta 12 salidas divididas en dos grupos *G1* y *G2* el primero de 8 salidas (del 1 al 8) y el segundo de 4 salidas (del 1 al 4). Para la visualización y mando de estas accederemos a la tercera opción del menú de *CONSULTAS*.

En esta ultima opción que se nos ofrece, llamada *Estado Salidas*, podemos visualizar el estado de las salidas del sistema así como forzarlas a la *MARCHA,* al *PARO* o *LIBERARLAS* para su funcionamiento en automático (según programación del sistema).

Para ello nos es necesario conocer el significado de cada uno de los valores de estado que pueden tomar cada una de las salidas del sistema:

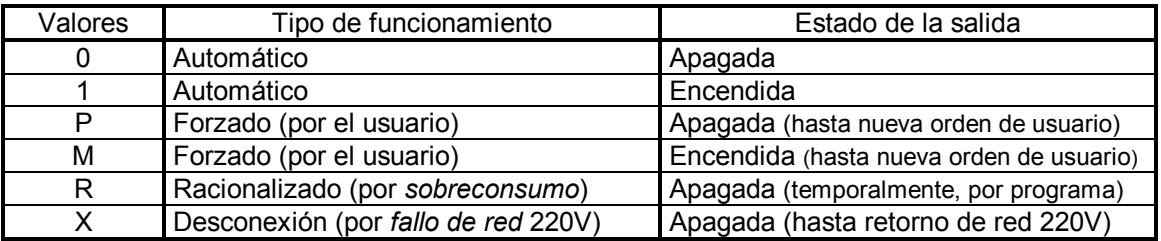

**Nota:** La salida marcada con el valor **"R"** (desconexión por *exceso de consumo* en la instalación) **podrá ser forzada** a la marcha, al paro, o al modo automático en contra del criterio de la central. Por el contrario la salida marcada con el valor **"X"** (desconexión por *fallo de red* 220V) **no podrá ser forzada** a ningún estado.

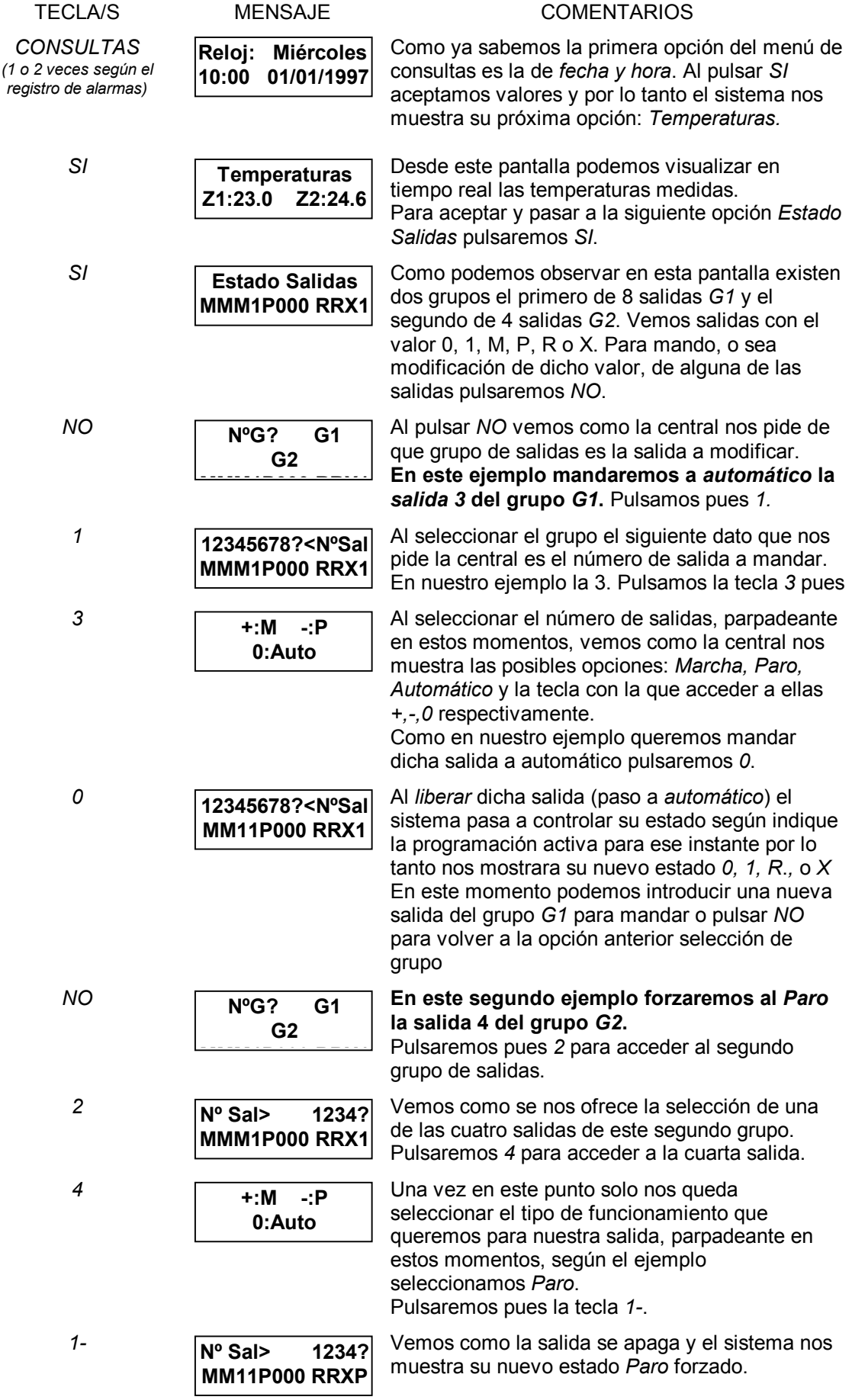

## **ASIGNACIÓN DE SALIDAS**

Esta hoja debe ser rellenada por su instalador. En ella puede encontrar la asingación de salidas realizada por la empresa instaladora del equipo y acceder o manipular sobre ellos según dicha asignación.

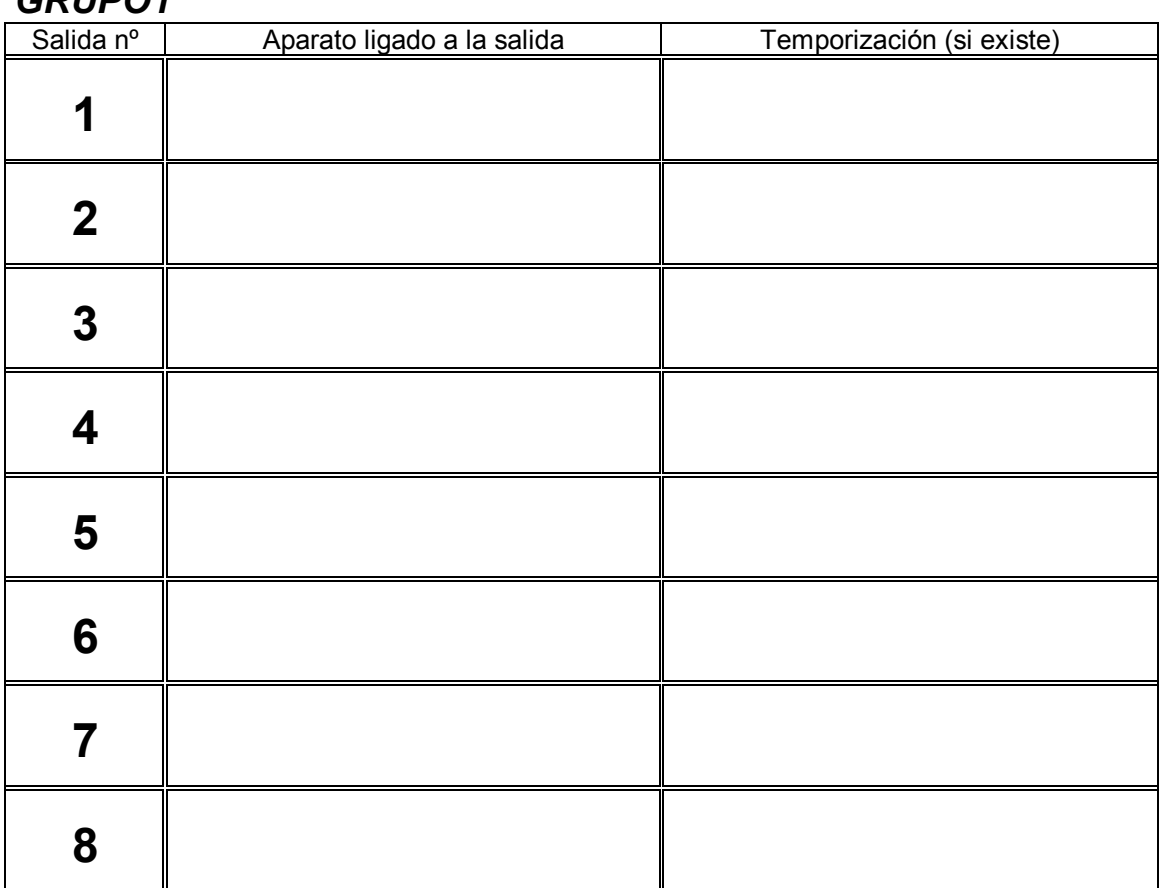

*GRUPO1*

\* Información a completar por el instalador con las salidas ligadas del sistema.

## *GRUPO2*

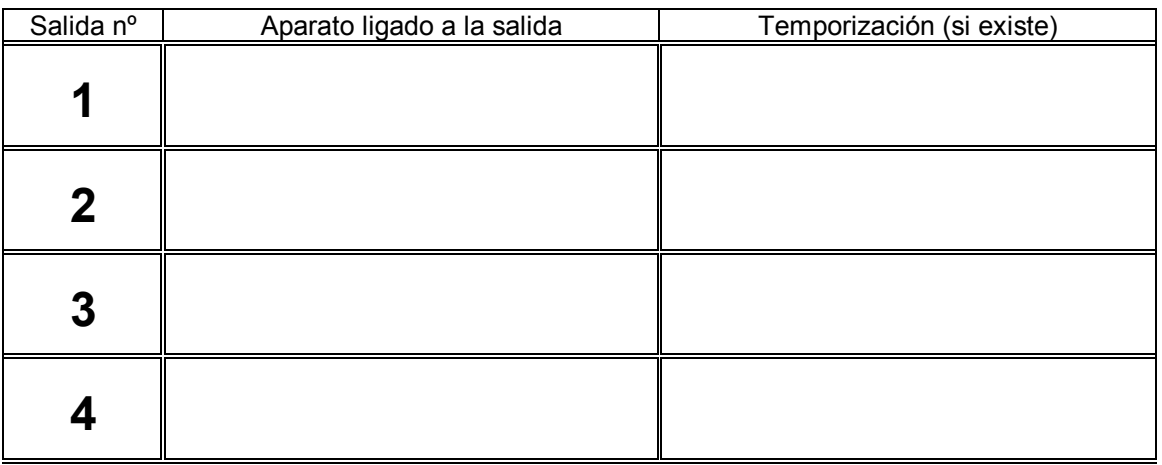

\* Información a completar por el instalador con las salidas ligadas del sistema.

## **LECTURA DE LOS REGISTROS DE ALARMA**

El sistema almacena cada una de las incidencias o alarmas ocurridas en un registro llamado registro de alarmas.

Para indicarnos que existe algún registro de alarma el sistema ilumina el indicador luminoso llamado "Alarmas". (ver figura 1).

Para acceder a la lectura de dicho registro pulsaremos la tecla *CONSULTAS* (también en figura 1).

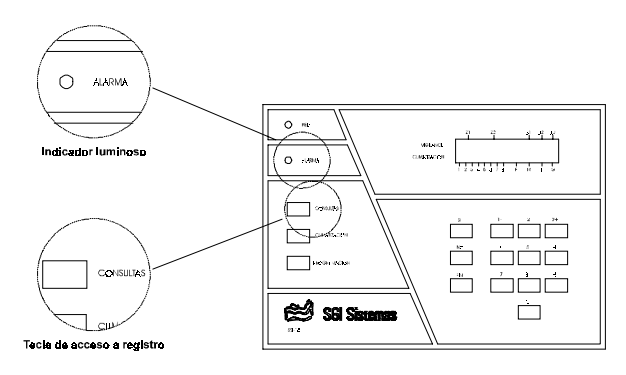

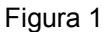

Al registrar las incidencias o alarmas producidas el sistema registrara también la fecha y hora de su primera aparición. De esta manera nos encontramos, por ejemplo, que al producirse una alarma de incendio el sistema registrara "Incendio hh:mm DD/MM" donde hh es la hora, mm los minutos DD el día y MM el mes de la primera aparición de esta incidencia tal y como muestra la figura 2.

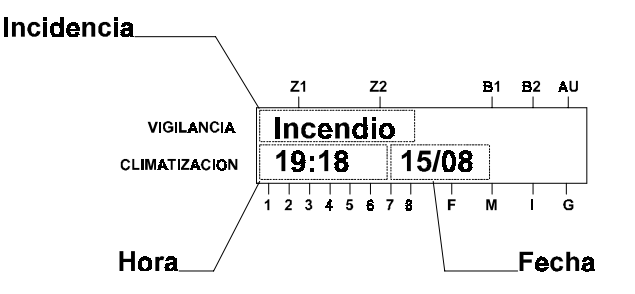

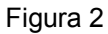

Para **inicializar** el **registro de alarmas** seguiremos los siguientes pasos:

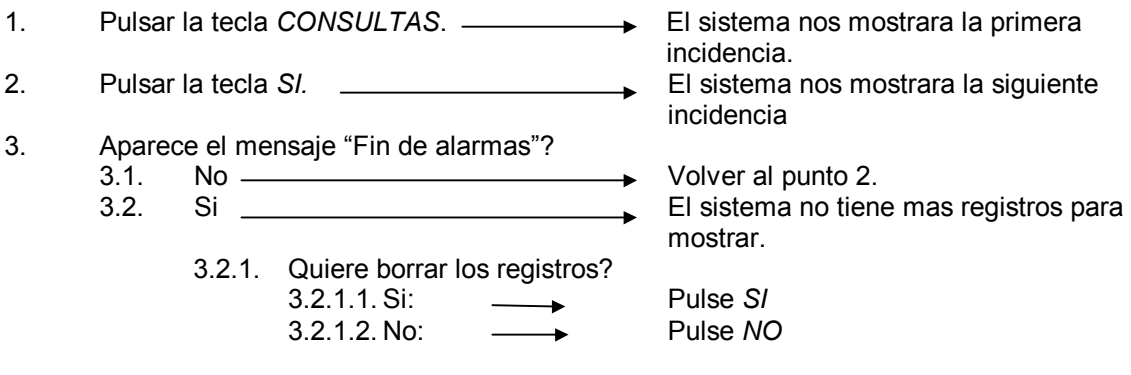

## **LA CLIMATIZACIÓN: FUNCIONAMIENTO Y USO**

#### **Los modos de climatización:**

El sistema SSI18 regula la temperatura de su hogar según tres modos de regulación: *Calefacc***ión**, *Refriger***ación** y *Apagada* (o *Anti-Hel*ada).

Para cambiar de un modo de climatización a otro con el orden enunciado bastará con pulsar la tecla nombrada *CLIMATIZACIÓN* teniendo en cuenta que la primera vez que pulsemos dicha tecla el sistema no nos cambiará el modo de regulación sino que simplemente nos informara de él a través del monitor del sistema en pantalla de reposo, ya que es en dicha pantalla donde se nos permite esta operación únicamente.

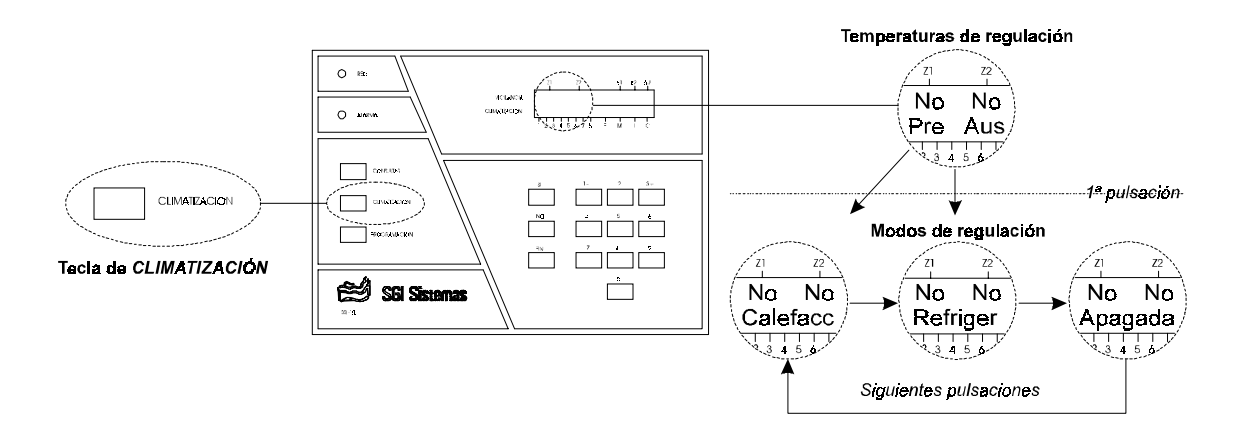

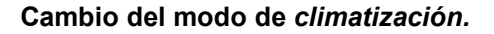

El modo *Calefacc***ión** nos mantendrá la temperatura programada, según la sección de *Programación Calefacción* detallada en el siguiente capítulo, conectándonos los equipos de calor. De la misma manera lo hará el modo *Refriger***ación** con los equipos de frío y el modo **Apagada** simplemente nos mantendrá ambos equipos parados hasta nueva orden del usuario.

#### **La programación:**

Para programar tanto la *Calefacc*ión como la *Refriger*ación disponemos como ya comentábamos en el capítulo anterior de **dos programas diarios** por tramos horarios y **un programa semanal** al que le asignaremos uno de los dos programas diarios. La central SSI18 comprobara en que día estamos escogerá el programa indicado y según la hora actual mantendrá la temperatura marcada por el tramo horario que la incluye. El modo de acceder a esta programación así como la manera de introducirla/modificarla viene detallada en el próximo capítulo.

## **La función** *Confort***:**

La función nombrada *Confort* nos permite discriminar, tanto de la *Calefacc*ión como de la *Refriger*ación, la temperatura programada por la que le indique desde ese instante hasta el siguiente tramo horario.

Para acceder a esta función pulsaremos y mantendremos pulsada la **tecla** *CLIMATIZACIÓN* durante **un segundo** en modo *Calefacc*ión o en modo *Refriger*ación nunca en modo *Apagada* (o *Anti-Hel*ada).

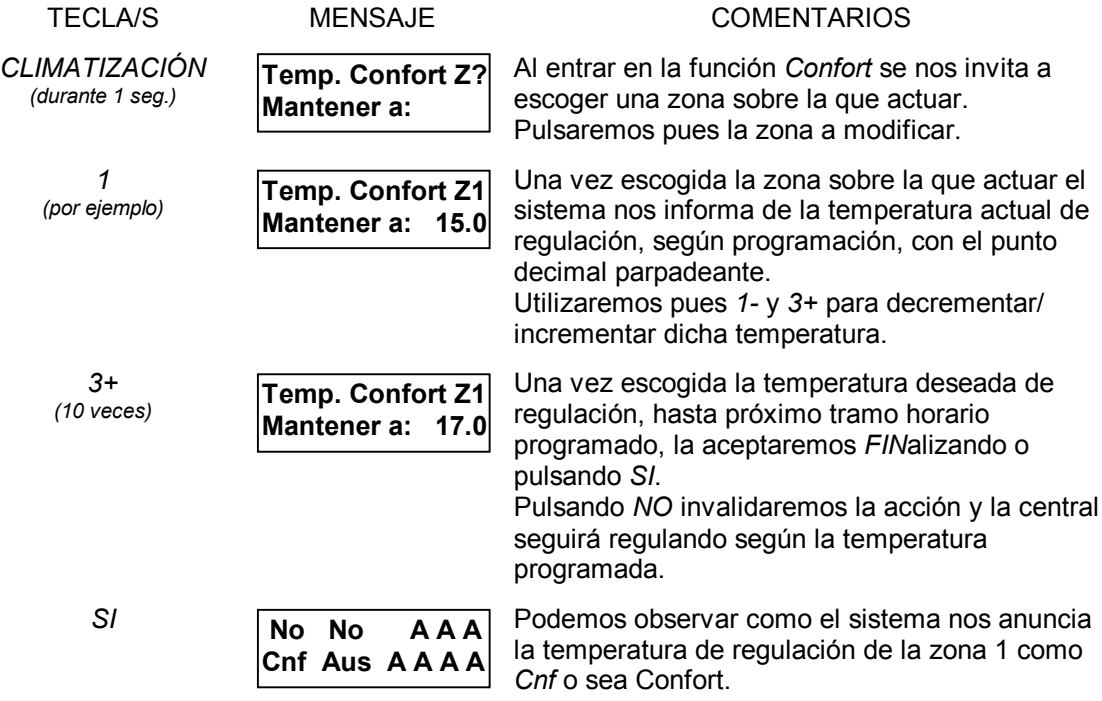

#### **El modo** *Anti-Hel***ada:**

Cuando deseemos apagar el sistema de climatización tenemos dos opciones para ello: *Apagada* **o** *Anti-Hel***ada**. Con la opción de *Apagada* el sistema nos mantendrá totalmente parados ambos sistemas sin conectarlos en ningún caso salvo orden del usuario. Con la opción *Anti-Hel***ada**, programable en la sección *Programación Calefacción* detallada en el próximo capítulo, el sistema nos **conectara** los equipos de **calor** en caso de que la temperatura baje **por debajo de los 7º C**. Esta función nos protege pues tanto los equipos de calor como otras muchas instalaciones del hogar que a bajas temperaturas pueden deteriorarse más fácilmente.

#### Capítulo 3

### **PROGRAMACIÓN DEL SISTEMA**

Para poder modificar y visualizar los diferentes parámetros del sistema como tramos de calefacción, mando de aparatos eléctricos, etcétera necesitaremos saber como programar el sistema, o sea, como cambiar estos distintos parámetros. Este capítulo trata entonces de la programación de los diferentes parámetros del sistema así como su utilización.

El proceso de programación se basa en juego pregunta-respuesta y petición de parámetros.

El menú de usuario puede ser protegido con un código de acceso de 4 cifras llamado *Código Usuario*. Dicho código es programado en el menú de programación de usuario tal y como se detalla en el apartado de *cambio de códigos de acceso*.

### **ACCESO A LA PROGRAMACIÓN DE USUARIO**

Para acceder al menú de usuario debe pulsarse la tecla *PROGRAMACIÓN*

 **Programación Central**

Este mensaje aparecerá en pantalla. A continuación pulsaremos *SI* cuando queramos acceder a este menú, *NO* si queremos volver a la pantalla de reposo.

 **Entre su código:**

*(solo con menú protegido)*

 **\_**

Este mensaje aparece siempre que el menú está protegido. Se debe marcar el código de usuario. Si el código es correcto, a continuación aparece el primer mensaje del menú. Si el menú no está protegido con el código de usuario nos aparece directamente la primera opción del menú *Programación Automatismos*.

A partir de este momento navegaremos por los diversos menús de la *Programación Usuario.* Pulsaremos *SI* sobre aquellas secciones que deseemos programar. Pulsaremos *NO* sobre aquellas secciones que no deseemos programar, de esta manera la central nos mostrara su siguiente sección. Una vez finalizada la programación deseada pulsaremos la tecla *FIN* para volver a la pantalla de reposo.

Al cabo de **treinta segundos sin pulsar ninguna tecla** el sistema vuelve automáticamente a la **posición de reposo**.

**NOTA:** Durante la *programación* de *usuario*, *configuración* del sistema o *consulta* de parámetros **no es posible la conexión / desconexión de la vigilancia anti-intrusión**. Desde teclados auxiliares el sistema nos lo hace saber mediante el parpadeo simultáneo 0.5 / 0.5 seg de los leds del teclado auxiliar *Alarmas* y *Aux.* Podemos forzar el sistema al reposo mediante la pulsación de la tecla "*0"* del teclado auxiliar para de esta manera poder introducir los códigos de vigilancia.

## **CAMBIO DE LOS PROGRAMAS HORARIOS**

#### **Generalidades sobre las salidas:**

El central domótica SSI18, como ya se comento en el capítulo anterior, presenta 12 salidas del tipo TODO/NADA (Encendida/Apagada).

Cada una de estas salidas puede temporizarse desde 1 segundo hasta 59 minutos 59 segundos en pasos de 1 segundo. De la misma manera pueden configurarse como mantenidas.

Todas las funciones del sistema SSI18 pueden actuar sobre una o varias de estas salidas, las que se deseen. Además, una salida puede ser accionada por varias funciones a la vez (interacción entre funciones).

Las 12 salidas podrán accionarse de las siguientes maneras:

- Por programación horaria (*Programación Automatismos*, tratada en este apartado)
- Al producirse cualquier tipo de alarma (excepto *Corte de línea telefónica* y *Batería Baja)*. En este caso las salidas forzadas, en caso de ser mantenidas y no temporizadas, lo estarán hasta que se haga una puesta a cero o reset de alarmas.
- A la detección de movimiento sin la vigilancia anti-intrusión conectada (función cortesía).
- Al activar/desactivar la vigilancia anti-intrusión.
- **Por simulación de presencia.**
- □ Al hacer un reset de alarmas.
- Al haber un nivel de oscuridad suficiente (célula crepuscular).
- Por automatización (tarifa nocturna, señal externa, etcétera a través de entrada técnica)

#### **Programación automatismos:**

El sistema SSI18 nos permite programar cualquiera de las 12 salidas para que sean activadas en diversos momentos del día. Para ello disponemos de 8 tramos horarios y un programa semanal ligado a cada uno de los ocho tramos asignables a cualquier salida/s. Podremos entonces, definir hasta ocho programas horarios asignables a cada uno de los días de la semana para cada cualquiera de las salidas.

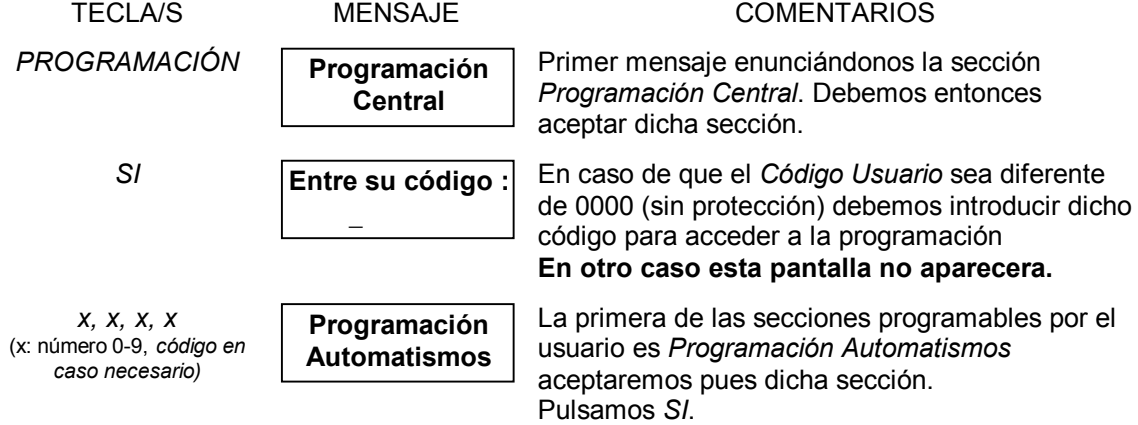

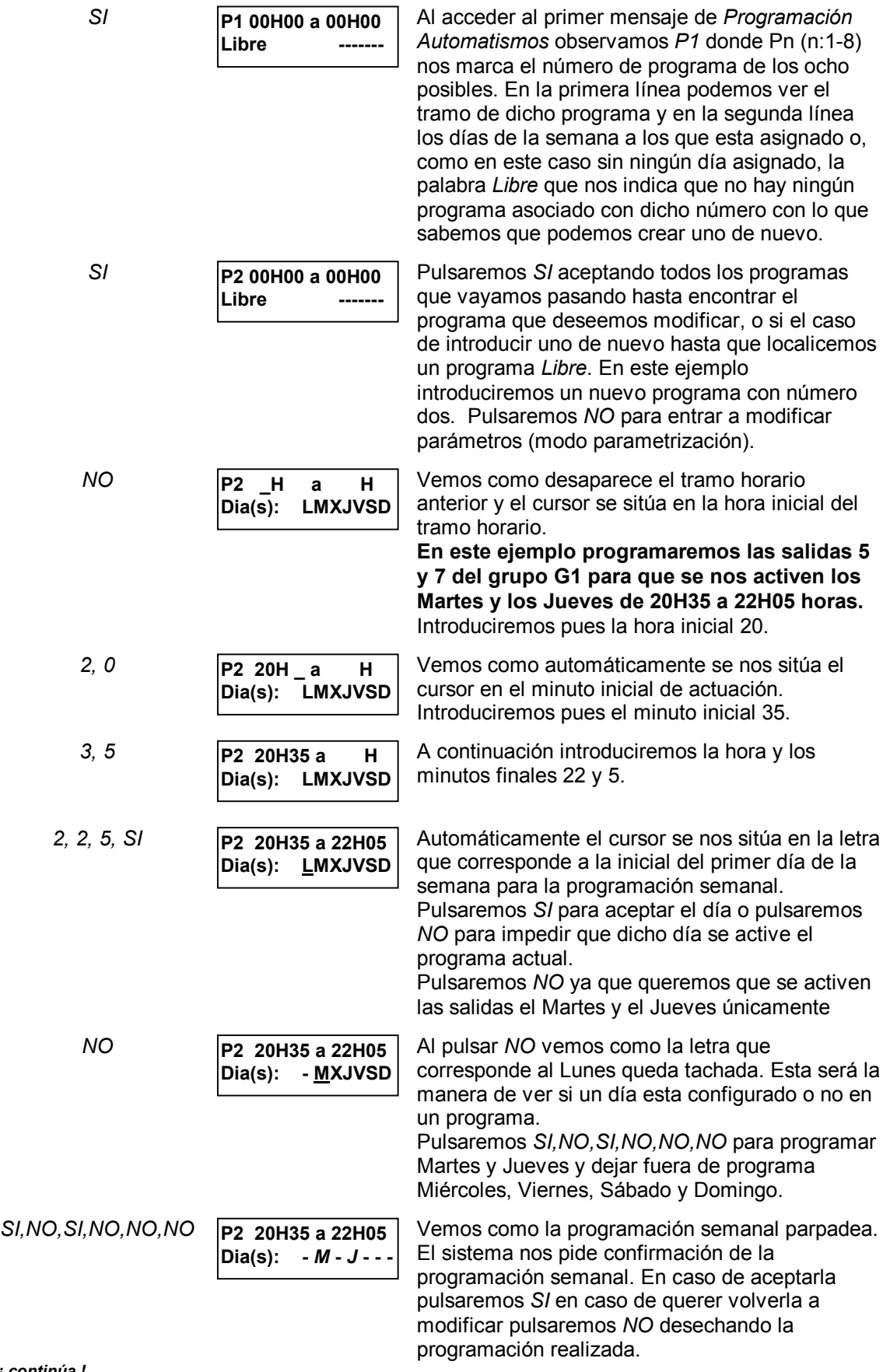

Una vez realizada tanto la programación horaria como la semanal nos disponemos a asignar que salidas queremos que se activen esos días a esas horas (según programa realizado).

> **SI P2 20H35 a 22H55** 0: No asignada **THE** Tecla 1-1: Asignada <del>→</del> Tecla 3+ **P2 20H35 a 22H55** *0***0000000 0000**

*¡ continúa !*

Vemos pues como nos aparecen 12 indicadores *(0s o 1s)* de la asignación *(valor 1)* o no asignación *(valor 0)* de cada una de las 8+4 salidas.

La salida parpadeante nos indica sobre cual salida haremos la asignación o no asignación de programa. También nos indica que debemos usar las teclas *1-* y *3+* para no asignar (0) o asignar (1) dicha salida al programa de automatismos actual.

Pulsaremos *SI* para pasar a la siguiente salida y pulsaremos *NO* para invalidar la asignación de salidas.

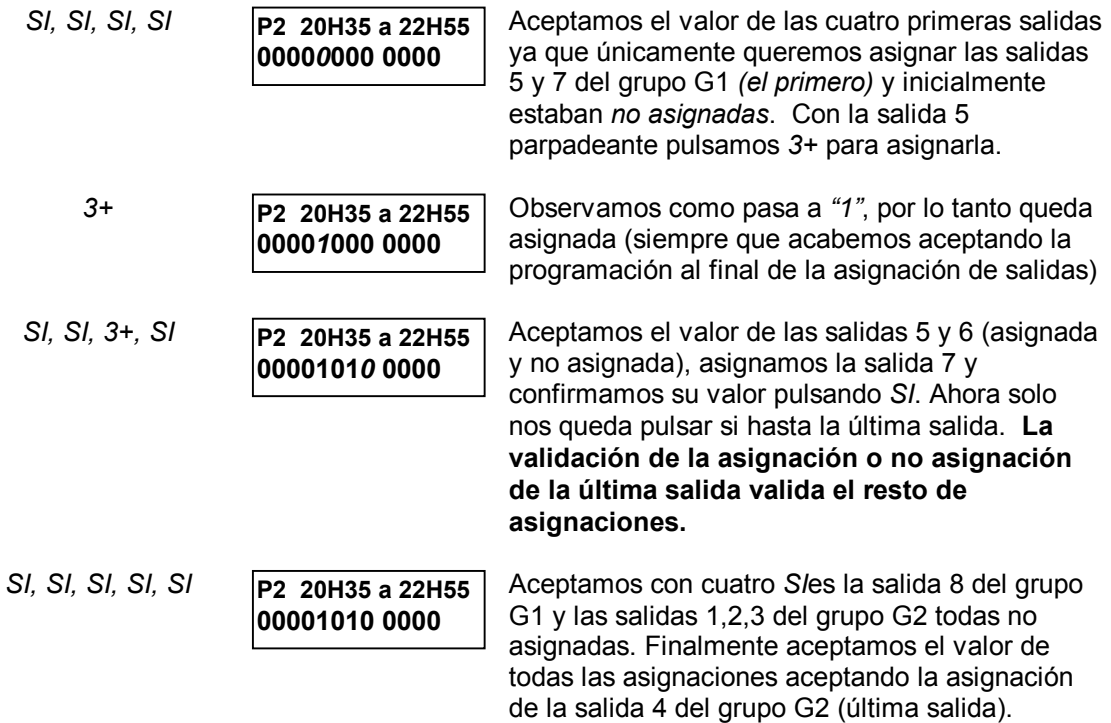

#### **Programación horaria de salidas temporizadas:**

Cuando programamos por horario alguna salida temporizada nos acontece la siguiente duda: ¿ que prevalece sobre la programación: la temporización o el tramo horario ?.

Cuando queramos que a una cierta hora se active una o más salidas con su temporización correspondiente marcaremos la misma hora final que inicial. De esta manera indicamos al sistema a que hora queremos que se haga efectiva la activación, temporizada en este caso, de dicha salida/s.

Cuando queramos por el contrario que el tramo horario prevalezca sobre la temporización aplicaremos pues el criterio contrario. Introduciremos el tramo horario deseado y el sistema conectara dicha salida según dicho tramo y no según su temporización.

## **CAMBIO DE LA PROGRAMACIÓN DE LA CALEFACCIÓN Y DE LA REFRIGERACIÓN**

Como ya comentamos en capítulos anteriores la climatización tiene diversos modos de funcionamiento. El que nos centra en este apartado es el modo de funcionamiento bajo programa. Dicho modo se sirve de unas tramos horarios modificables y de una programación semanal para la regulación de la climatización según el día de la semana y la hora. En este apartado trataremos pues como modificar estos tramos horarios así como sus programas semanales y las temperaturas de consigna.

A continuación pasamos a detallar las programaciones de fábrica.

**Por defecto** la **calefacción** tiene el siguiente programa:

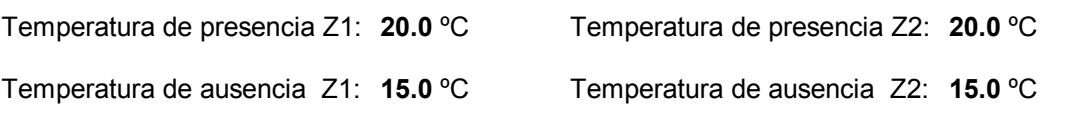

**P1**

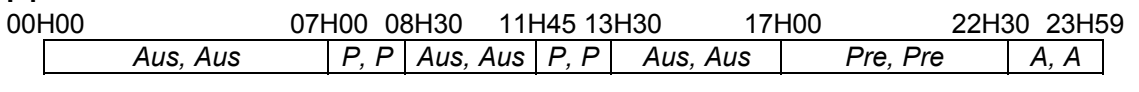

**P2** 00H00 23H59 *Aus, Aus*

## **PROGRAMACIÓN SEMANAL**

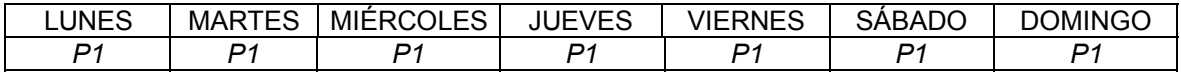

**Función Anti-Helada =** *N*

## **Por defecto** la **refrigeración** tiene el siguiente programa:

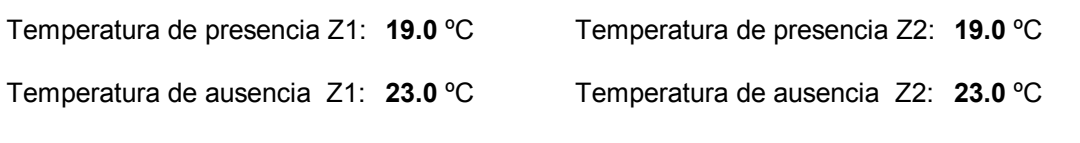

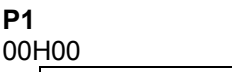

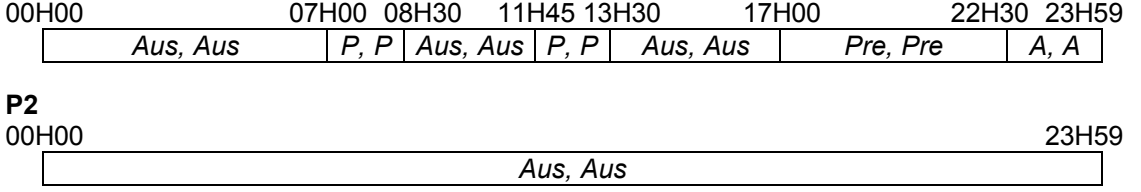

#### **PROGRAMACIÓN SEMANAL**

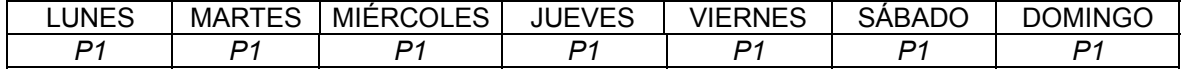

**Como podemos observar la programación de la calefacción y la de la refrigeración tiene estructuras idénticas exceptuando la programación del modo** *Anti-Helada***. En el siguiente apartado detallaremos únicamente la programación de la calefacción siendo aplicable todo lo que se explique sobre ella a la programación de la refrigeración exceptuando la programación del modo** *Anti-Helada***.**

## **Programación Calefacción:**

Pasamos pues a detallar la *programación* de la *calefacción*:

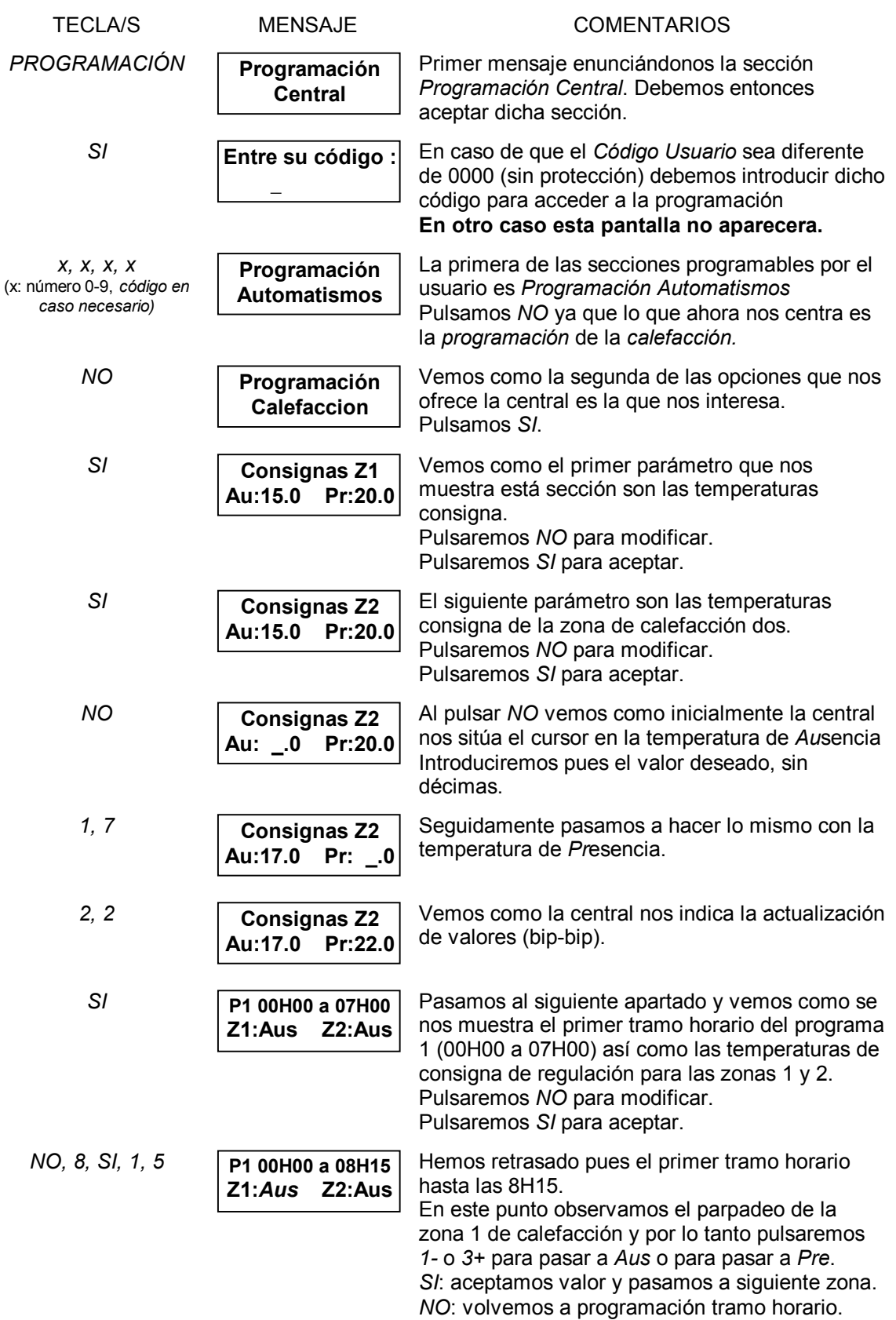

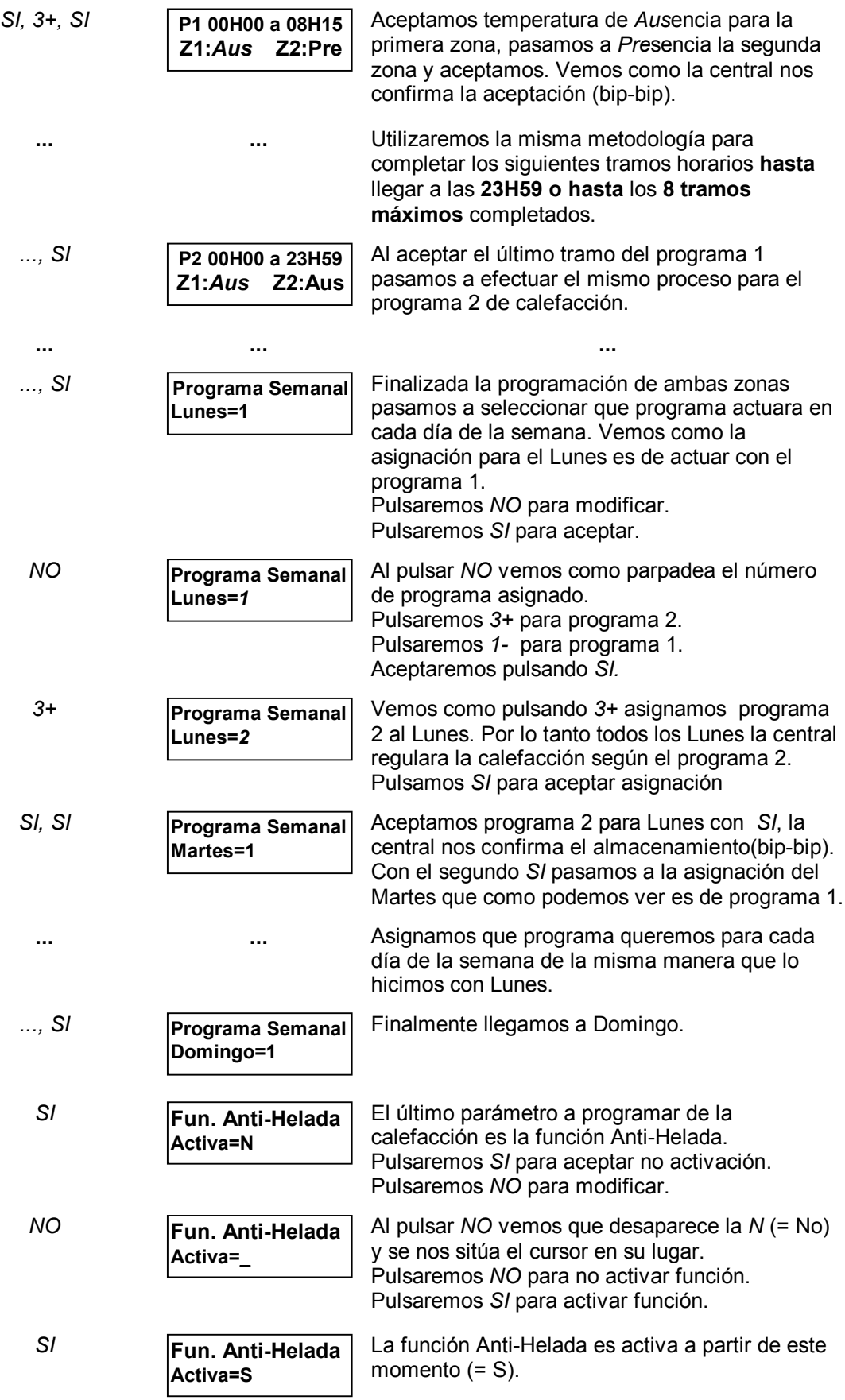

## **Programación Refrigeración:**

Como ya comentábamos en el anterior apartado la estructura de programa de la calefacción y de la refrigeración son idénticas excepto en la función *Anti-Helada* no existente en la programación de la refrigeración. Por lo tanto pasamos a detallar el acceso a la programación de la refrigeración. Una vez dentro de dicha sección nos serviremos de lo explicado para la programación de la calefacción para programar los distintos parámetros de la refrigeración.

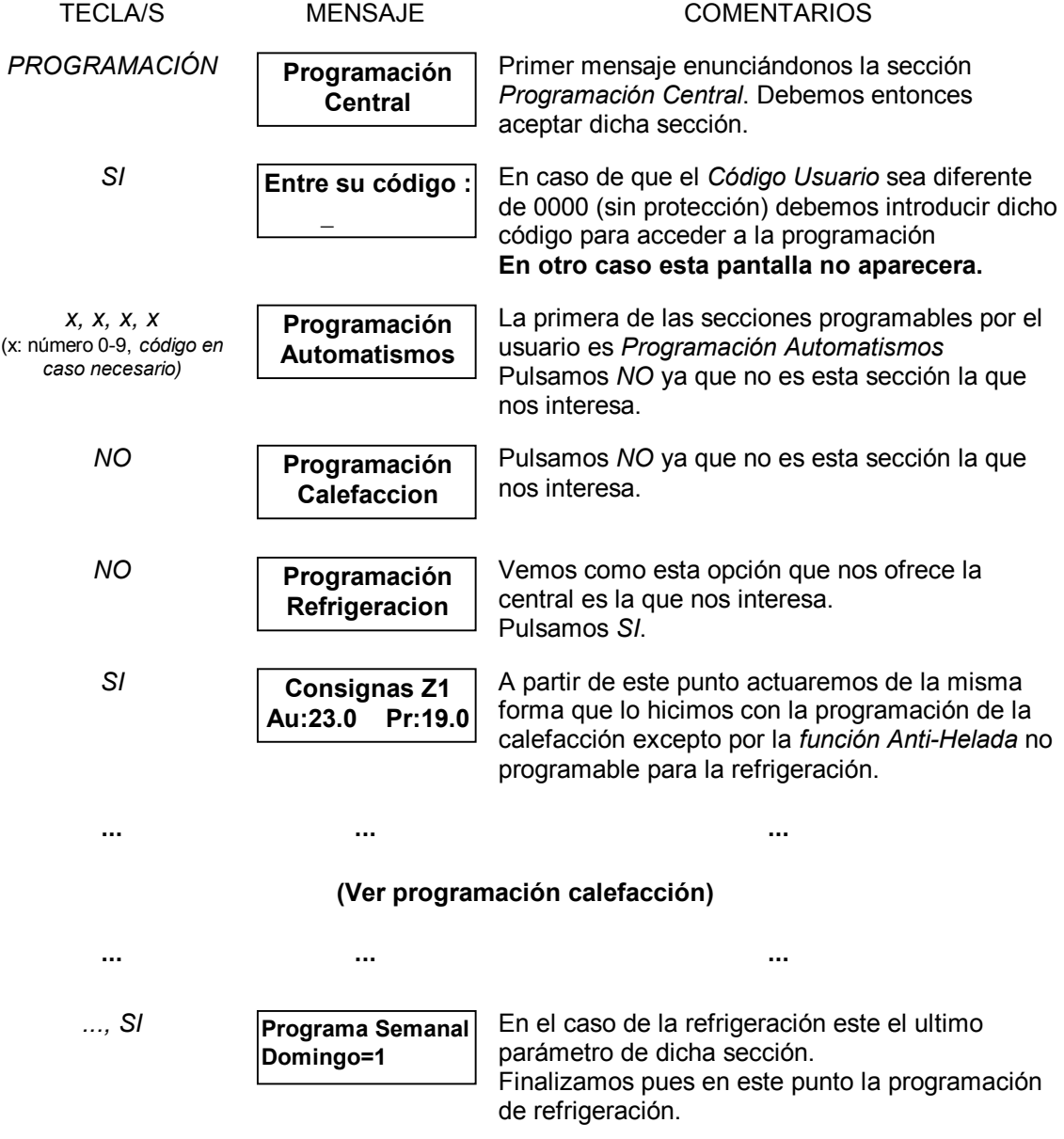

### **CAMBIO DE LOS CÓDIGOS DE ACCESO**

El sistema SSI18 se sirve de unos códigos de cuatro cifras para el acceso a distintas funciones que requieren un cierto grado de protección. De estos códigos algunos son usados/programables por el usuario. Trataremos pues en este apartado de dichos códigos: su función, como usarlos y como programarlos.

**Le recomendamos que lea atentamente este apartado antes de modificar cualquier código de acceso que posteriormente pueda bloquearle el acceso a alguna función del sistema debido a un mal uso/programación de este.**

## Códigos utilizados/programables por el usuario:

**Código Zona 1:** Este código corresponde al de conexión / desconexión de la vigilancia antiintrusión de la zona 1. Lo introduciremos en pantalla de reposo desde la propia central o desde teclado/s auxiliar/es. Nos cambiará el estado de la vigilancia en ese instante.

Su valor por defecto es: **1000**

**Código Zona 2:** Este código tiene el mismo significado y funciona de la misma manera que *Código Zona 1* para la zona 2 de vigilancia anti-intrusión

Su valor por defecto es: **2000**

**Código General:** Este código nos permite cambiar el estado de la vigilancia anti-intrusión de ambas zonas a la vez y funciona de la siguiente manera: si existe alguna de las dos vigilancias conectada desconectara ambas vigilancias, si no existe ninguna conectará ambas. Lo utilizaremos de la misma manera que utilizamos el *Código Zona 1* o el *Código Zona 2*.

Su valor por defecto es: **5000**

**Código Usuario:** Este código será el que nos permitirá o nos restringirá el acceso a la programación de usuario. Si su valor es *0000* el acceso a la programación de usuario será libre y no se nos pedirá dicho código. Por el contrario si dicho valor es distinto este código nos será pedido al pulsar *SI* en la pantalla que dice *Programación Central* y por lo tanto nos bloqueara el acceso a la programación de usuario. Debemos entonces introducir nuestro *Código Usuario* desde el teclado numérico de la propia central.

Su valor por defecto es: **0000** *(Acceso Libre)*

**Código Teléfono:** Por el contrario que los otros este código nos será pedido en diferente circunstancia y será introducido de diferente manera y desde diferente lugar. El *Código Teléfono* es el código que **nos será pedido al llamar vía teléfono a la central \***. Dicha petición se efectuará por voz *(la central nos dice vía teléfono Introduzca su código)* y la introducción del código la haremos marcando con el aparato desde donde llamamos siempre que la marcación de este sea multi-frecuencia. Si no deberemos usar un marcador de tonos multi-frecuencia. Este código nos protege pues la entrada vía teléfono a la central. El código teléfono **sirve también para la confirmación de recepción de alarmas transmitidas por teléfono \***. Introduciremos las dos últimas cifras de este código, cuando se nos pida, para aceptar los mensajes de alarma transmitidos por la central en caso de incidencia.

Su valor por defecto es: **1234** *(34 Código Aceptación Transmisión Incidencia)*

*<sup>\*</sup> En caso de disponer de transmisor telefónico*

Pasamos a detallar la programación de los códigos comentados:

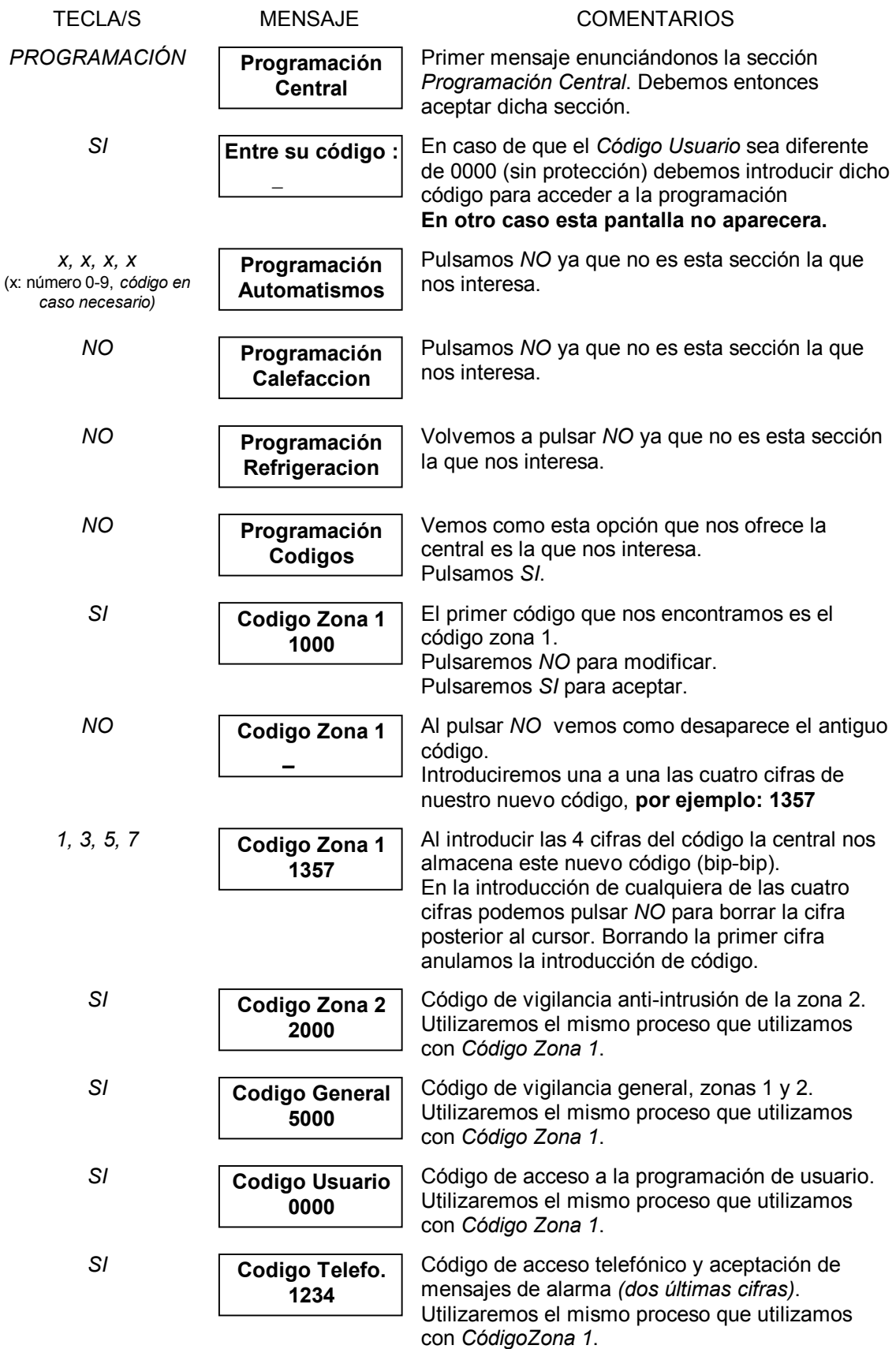

## **CAMBIO DE LOS NÚMEROS DE TELÉFONO PARA ENVÍO DE ALARMAS \***

En este apartado trataremos la programación de los número de teléfono a donde ha de llamar la central en caso de incidencia. Para estos casos la central dispone de la posibilidad de programar hasta 4 números de teléfono de un máximo de 16 cifras cada uno, incluyendo pausas para centralita. En caso de incidencia la central realizará la secuencia de llamadas a los números 1, 2, 3 y 4 y volverá a empezar dicha secuencia hasta la recepción de confirmado.

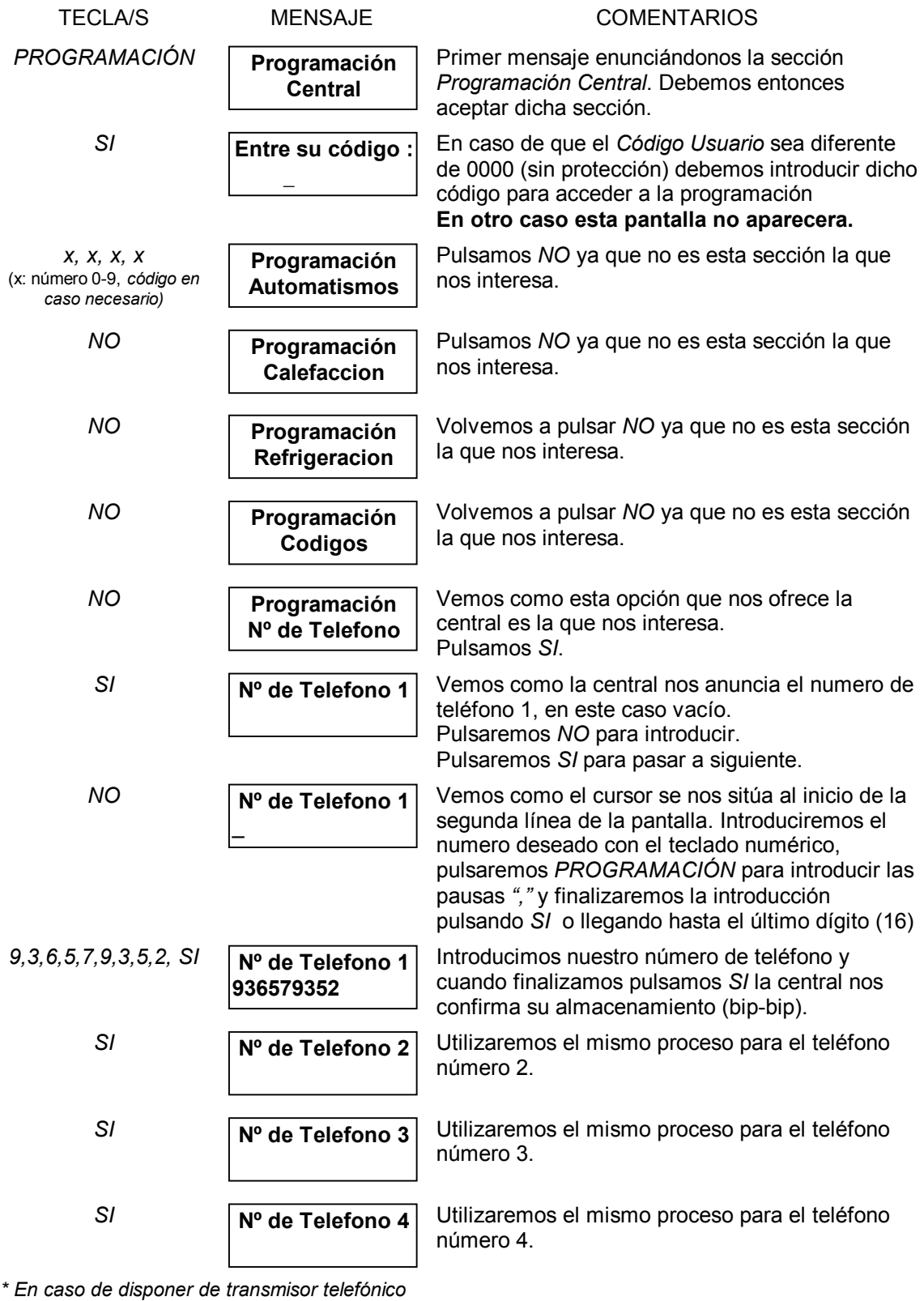

**GUÍA RÁPIDA DE MENÚS DE USUARIO**

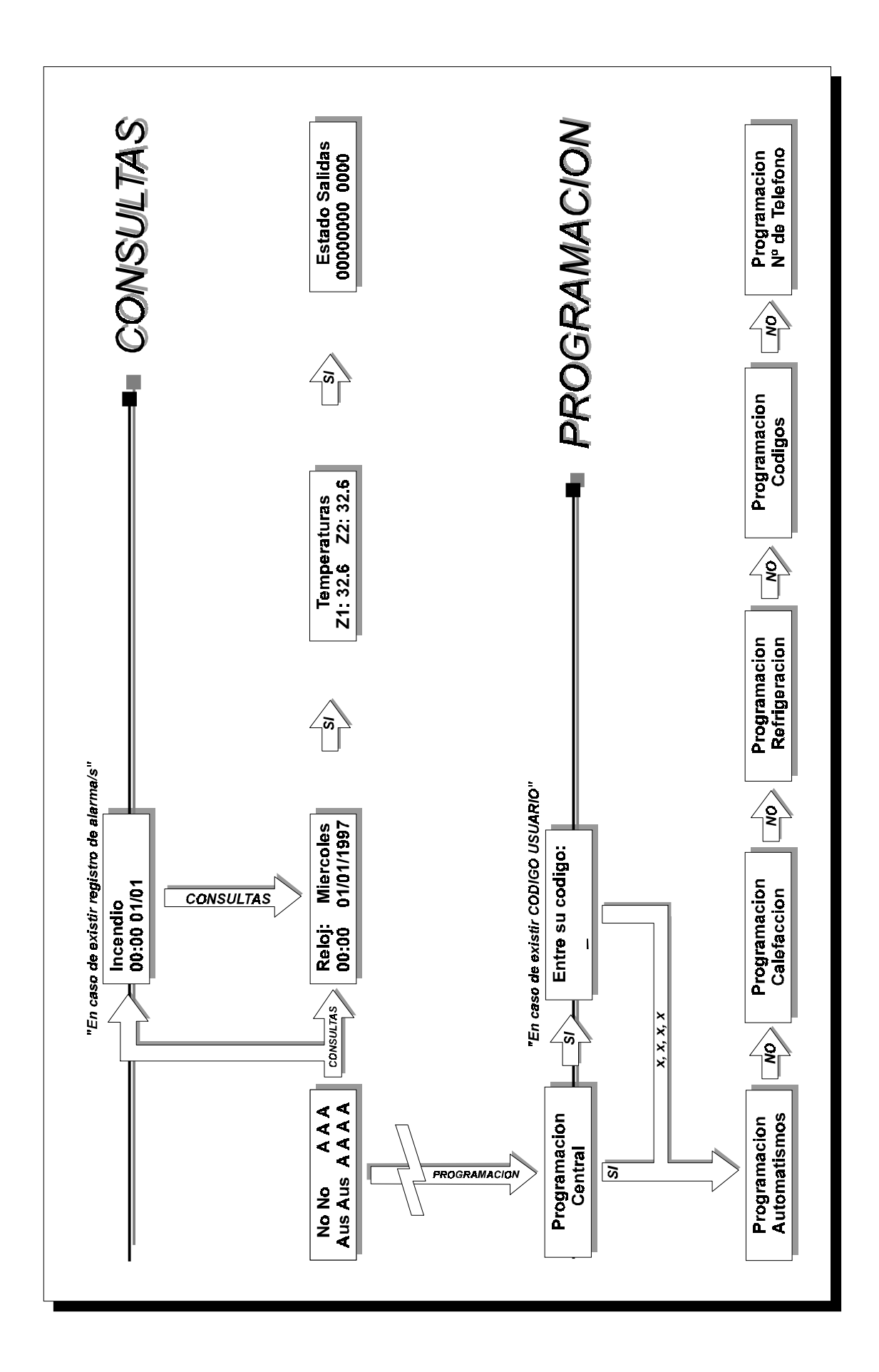

A continuación pasamos a detallar los parámetros con los que nos encontramos en cada una de las secciones de programación incluidas en la guía de menús de usuario.

## **Programación Automatismos**

 $\square$  8 tramos horarios asignables a cualquier día/s y a cualquier salida/s.

## **Programación Calefacción**

- □ Temperaturas consigna: Ausencia y Presencia. Zona 1.
- Temperaturas consigna: Ausencia y Presencia. Zona 2
- Fracción horaria del día y asignación de consignas a fracciones. Programa 1.
- Fracción horaria del día y asignación de consignas a fracciones. Programa 2.
- □ Asignación de programas a días de la semana.
- □ Programación modo Anti-Helada.

## **Programación Refrigeración**

Temperaturas consigna: Ausencia y Presencia. Zona 1.

- □ Temperaturas consigna: Ausencia y Presencia. Zona 2
- Fracción horaria del día y asignación de consignas a fracciones. Programa 1.
- Fracción horaria del día y asignación de consignas a fracciones. Programa 2.
- □ Asignación de programas a días de la semana.

## **Programación Códigos**

- □ Código conexión / desconexión vigilancia anti-intrusión. Zona 1.
- Código conexión / desconexión vigilancia anti-intrusión. Zona 2.
- □ Código conexión / desconexión vigilancia anti-intrusión. General (Ambas zonas).
- □ Código de acceso a programación de usuario.
- Código de acceso a través de teléfono.

## **Programación Nº de Teléfono**

- □ Numero de teléfono. Primer numero a efectuar la llamada.
- □ Numero de teléfono. Segundo numero a efectuar la llamada.
- Numero de teléfono. Tercer numero a efectuar la llamada.
- Numero de teléfono. Cuarto numero a efectuar la llamada.

### Capítulo 4

## **USO DEL TECLADO AUXILIAR** *TC2*

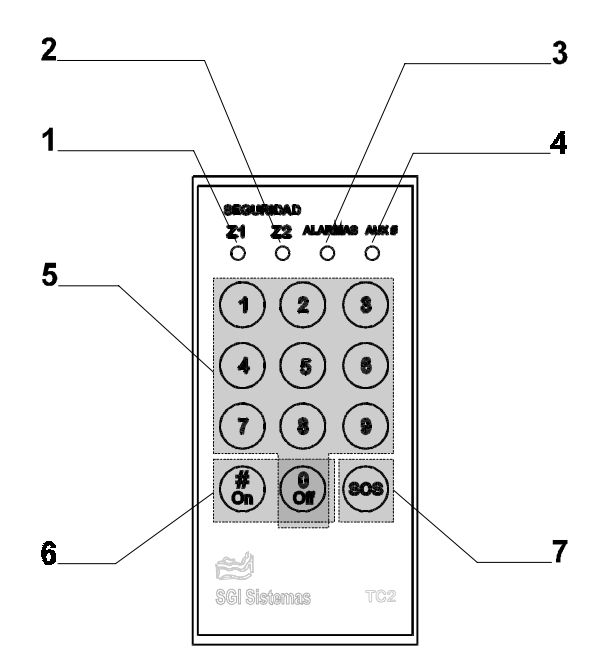

Frontal del teclado auxiliar *TC2*

- **1. Indicador del estado de la vigilancia anti-intrusión de la zona 1**
	- Encendido: Sistema de vigilancia conectado. Apagado: Sistema de vigilancia desconectado
- **2. Indicador del estado de la vigilancia anti-intrusión de la zona 2** Encendido: Sistema de vigilancia conectado.<br>Apagado: Sistema de vigilancia desconecta Sistema de vigilancia desconectado

#### **3. Indicador de alarmas**

Nos indica la presencia de registros de alarmas.<br>Encendido: Se han registrado una o má Se han registrado una o más incidencias en el sistema. Apagado: No existe ningún tipo de incidencia registrada en el sistema.

### **4. Indicador de salida auxiliar**

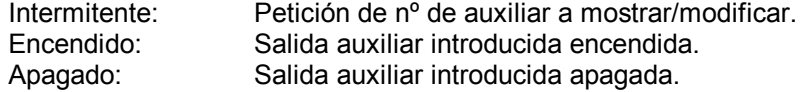

## **5. Teclado numérico**

 Nos permitirá introducir el código de conexión / desconexión de vigilancia así como acceder algunas funciones del sistema desde el teclado.

## **6. Teclas de función para salidas**

 Conjuntamente con el teclado numérico nos permitirá acceder a funciones sobre las salida. # (1era pulsación): Introducción de nº de salida auxiliar On (3ra pulsación): Activación de salida auxiliar (hasta siguiente tramo horario) Off (3ra pulsación): Desactivación de salida auxiliar (hasta siguiente tramo horario)

### **7. Tecla de SOS**

Nos permite acceder a la función de SOS - timbre de asistencia del sistema.

## **Introducción**

El sistema SSI18 esta equipado opcionalmente con uno o más teclados auxiliares modelo *TC2*. Este teclado/s nos permite diversas funciones seguidamente listadas:

- Conexión / desconexión de la vigilancia anti-intrusión. Zonas 1 y 2.
- Visualización del estado de las vigilancias anti-intrusión. Zonas 1 y 2.
- Visualización del estado del registro de alarmas.
- Visualización y mando de las salidas auxiliares.

#### **CONEXIÓN/DESCONEXIÓN DE LA VIGILANCIA ANTI-INTRUSIÓN**

Mediante el teclado auxiliar podremos activar y desactivar la vigilancia de intrusión. Para ello nos basta con introducir los 4 dígitos de los que se compone el *código de vigilancia*.

Si el teclado nos responde con un **sonido intermitente** estaremos **activando** la seguridad y este sonido corresponderá al tiempo de salida de la vivienda.

Si tenemos la seguridad conectada y el teclado auxiliar emite un sonido continuo significa que nos ha detectado como una intrusión, por lo tanto tendremos que introducir el *código de vigilancia* correspondiente para desactivarla.

Si el teclado nos responde con **dos pitidos cortos y uno largo** habremos **desactivado** la seguridad.

Por el contrario un **pitido largo** al introducir un código significa que el **código introducido no es correcto**. **Tres códigos incorrectos** consecutivos **congelan** la entrada de códigos hasta el cabo de **10 minutos**.

#### **CAMBIO DE ESTADO DE SALIDAS AUXILIARES**

Para el cambio de estado de salidas auxiliares utilizaremos una combinación de tres teclas tal y como se indica a continuación:

- **1.** Petición de introducción de número de salida. Tecla #/On.
- **2.** Introducción de número de salida. De 1 a 8 *(un pitido largo significa restricción de mando)*
- **3.** Activación o desactivación de dicha salida. Tecla #/On o *0/Off*.

Primeramente pulsaremos la tecla *#/On* y el led *Aux* se pondrá intermitente en señal de petición. Seguidamente pulsaremos el número de salida a mandar y el led *Aux* nos mostrará el estado actual de dicha salida. Ya por último pulsaremos *#/On* o *0/Off* para activar o desactivar dicha salida. Si el sistema nos responde con un pitído largo significa que dicha salida se le ha sido restringido el acceso por algún motivo de instalación *(algunas salidas no deben de poder ser activadas o desactivadas aleatoriamente ya que cumplen funciones internas de control)*.

Los **cambios de estado** efectuados **desde el teclado** corresponden a estados **automáticos**, por lo tanto la **salida mandada puede cambiara de estado** por programa o por horario si así esta programado y en el momento en que la central así lo decida.

## Capítulo 4

## **DIALOGO CON EL SISTEMA A TRAVÉS DE TELÉFONO**

Una vez efectuada la llamada y pasados los "rings" de espera la central descuelga y se presenta pidiéndonos el código de acceso telefónico. Seguidamente las alarmas, si las hay y si el código introducido es el correcto, nos son anunciadas vocalmente. Una vez leídas las alarmas se nos invita a entrar en un menú donde escucharemos las opciones vocalmente y las escogeremos mediante el teclado multifrequencia. Podemos ver dicho menú a continuación.

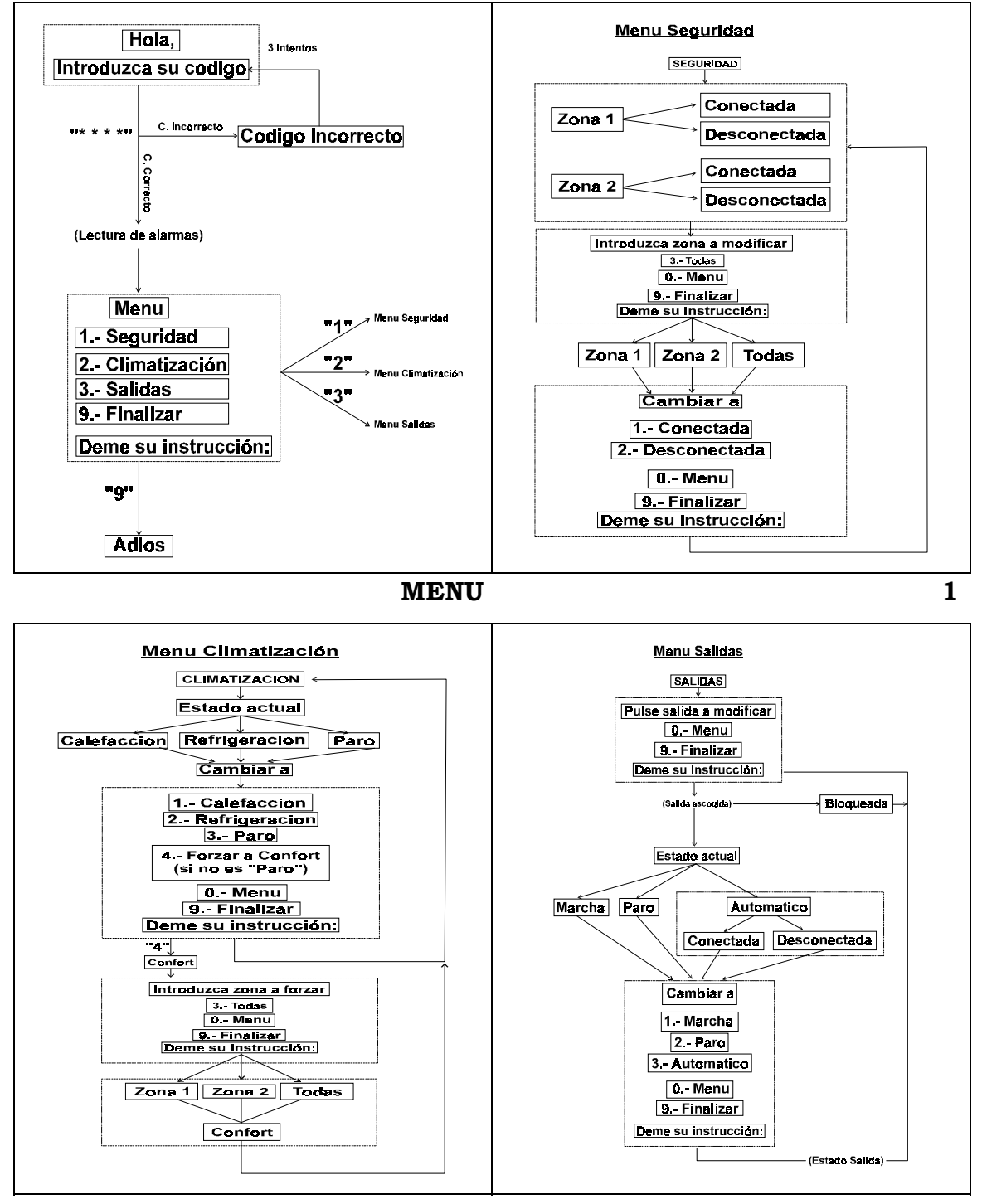

## **Comunicación de alarmas a través del teléfono**

Al producirse una alarma la central llama al primero de los 4 números configurados para ello. Al descolgar de esta llamada la central nos anuncia la/s alarma/s y a continuación nos pide un código. Este código corresponde a **las 2 últimas cifras del código telefónico**. Una vez introducido se nos vuelven a anunciar las alarmas y la central cuelga. La sirena dejara de sonar en este momento.

En caso de no resolverse la primera llamada con éxito, tanto si no se responde a la llamada como si no se introduce el código de confirmación, se efectúa otra llamada al siguiente número. Este proceso continuará hasta la realización de un envío de alarma con éxito dejando un espacio de tiempo de 2 minutos entre el cuarto y el primer número de teléfono.